## EVALUACIÓN - PRUEBA DE HABILIDADES PRÁCTICAS CCNA DIPLOMADO DE PROFUNDIZACIÓN CISCO (DISEÑO E IMPLEMENTACIÓN DE SOLUCIONES INTEGRADAS WAN/LAN)

# MÓNICA VICTORIA MUÑOZ VALENCIA

UNIVERSIDAD NACIONAL ABIERTA Y A DISTANCIA UNAD PROGRAMA INGENIERÍA DE TELECOMUNICACIONES ESCUELA DE CIENCIAS BÁSICAS, INGENIERÍA Y TELECOMUNICACIONES IBAGUÉ 2019

## EVALUACIÓN - PRUEBA DE HABILIDADES PRÁCTICAS CCNA DIPLOMADO DE PROFUNDIZACIÓN CISCO (DISEÑO E IMPLEMENTACIÓN DE SOLUCIONES INTEGRADAS WAN/LAN)

# MÓNICA VICTORIA MUÑOZ VALENCIA

Trabajo de Diplomado para optar por el título de Ingeniera de Telecomunicaciones

Ingeniero Giovanni Alberto Bracho

UNIVERSIDAD NACIONAL ABIERTA Y A DISTANCIA UNAD PROGRAMA INGENIERÍA DE TELECOMUNICACIONES ESCUELA DE CIENCIAS BÁSICAS, INGENIERÍA Y TELECOMUNICACIONES IBAGUÉ 2019

# NOTA DE ACEPTACION

<u> 2002 - Jan James James James James James James James James James James James James James James James James J</u>

<u> 1980 - Jan James James, martin amerikan basar dan bagi dan bagi dalam bagi dalam bagi dalam bagi dalam bagi d</u>

Presidente del jurado

Jurado

Jurado

Ibagué, 6 de febrero de 2019

## DEDICATORIA

A Dios, por la vida, la salud, y una gran familia.

A mis padres Soledad e Ignacio, quienes siempre han creído en mí y me han apoyado en cada nuevo reto.

A mis hermanos Catalina y Julián, para quienes quiero ser el mejor ejemplo y nunca han dudado de mí.

#### AGRADECIMIENTOS

Infinitas gracias al grupo de tutores de la Universidad Nacional Abierta y a Distancia UNAD, en especial a los Ingenieros Raúl Camacho Briñez, líder del programa de Telecomunicaciones, Jhon Freddy Montes, Elber Fernando Camelo y Noel Camacho por su acompañamiento en este camino.

Al semillero de investigación SIART de la escuela ECBTI, donde tuve la oportunidad de compartir con un excelente equipo de trabajo, personas profesionales y comprometidas con la investigación, además de viajar a representar a la Universidad en diferentes eventos a nivel nacional.

A Carlos Andrés Acosta, por su apoyo constante, paciencia y compañía durante la culminación de esta etapa de mi vida.

A mis familiares y amigos más cercanos por alentarme siempre a salir adelante y ser mejor persona cada día.

# CONTENIDO

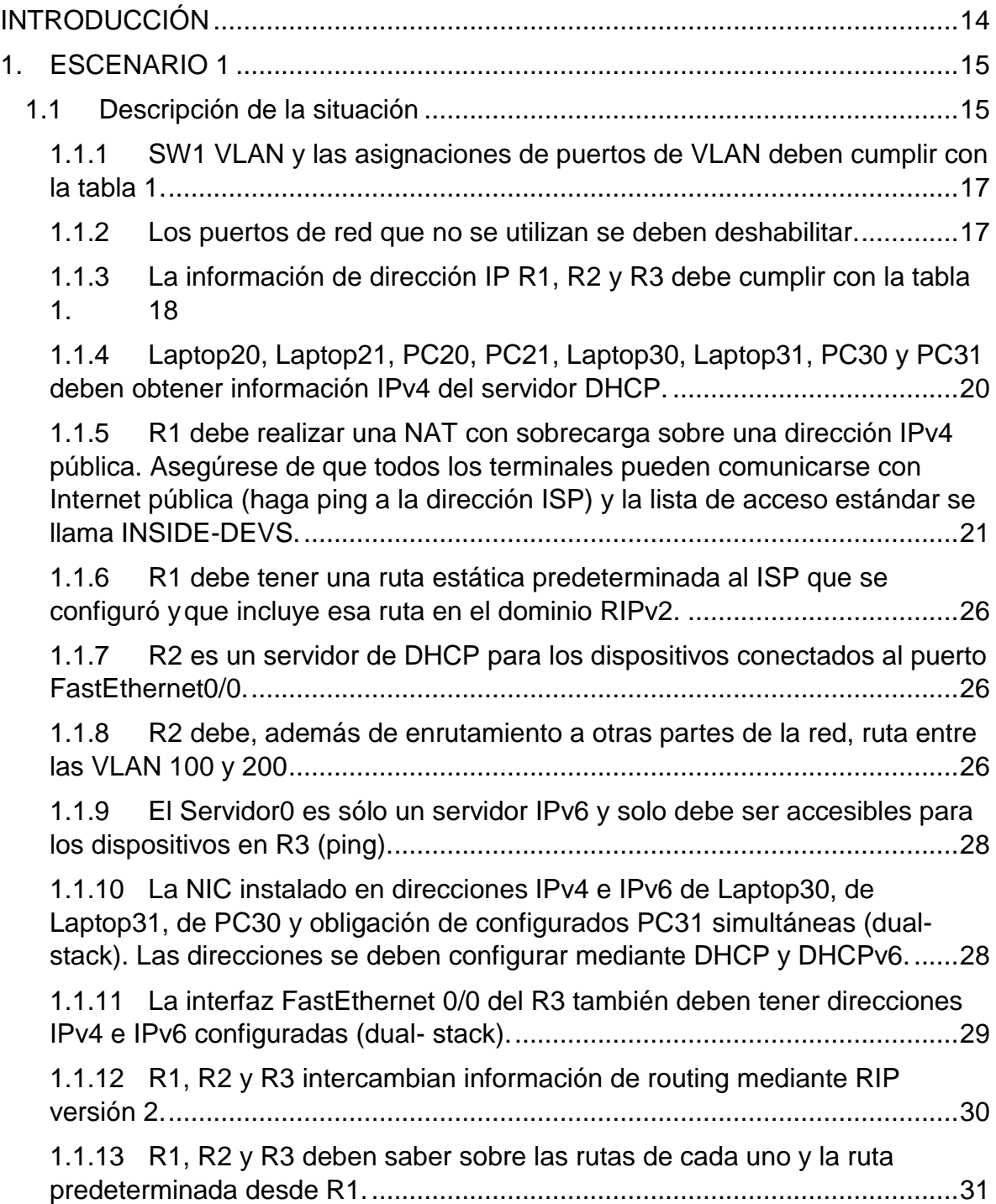

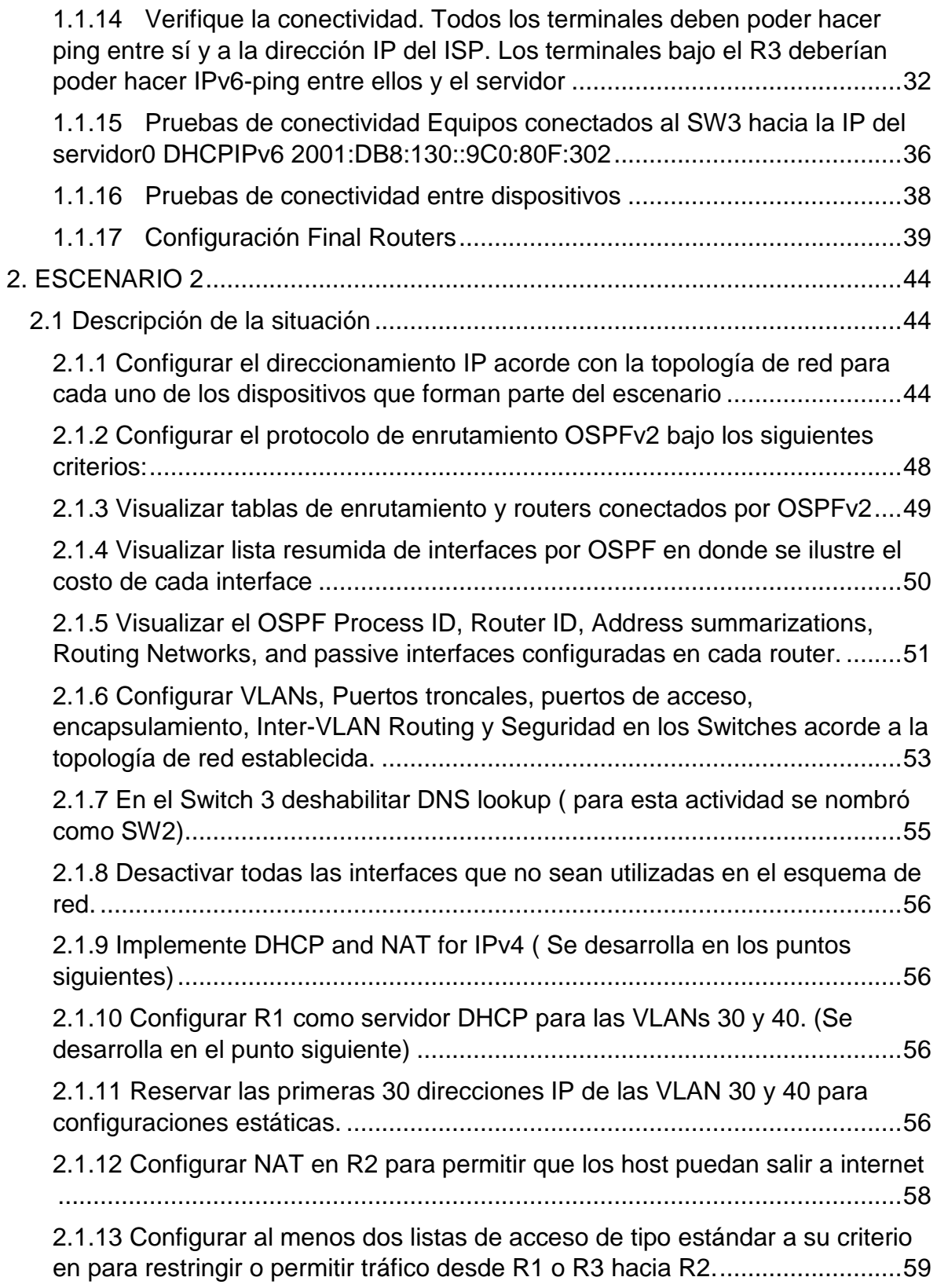

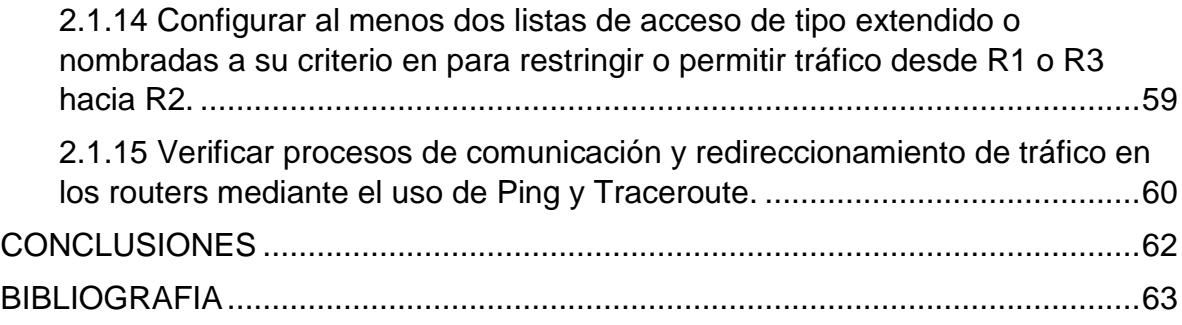

# **TABLAS**

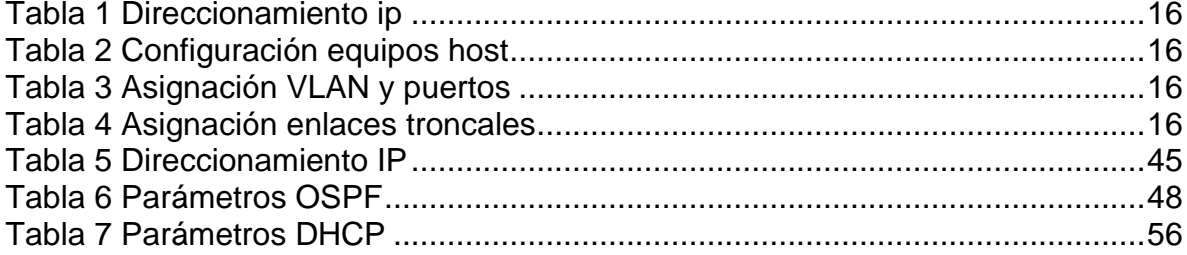

# FIGURAS

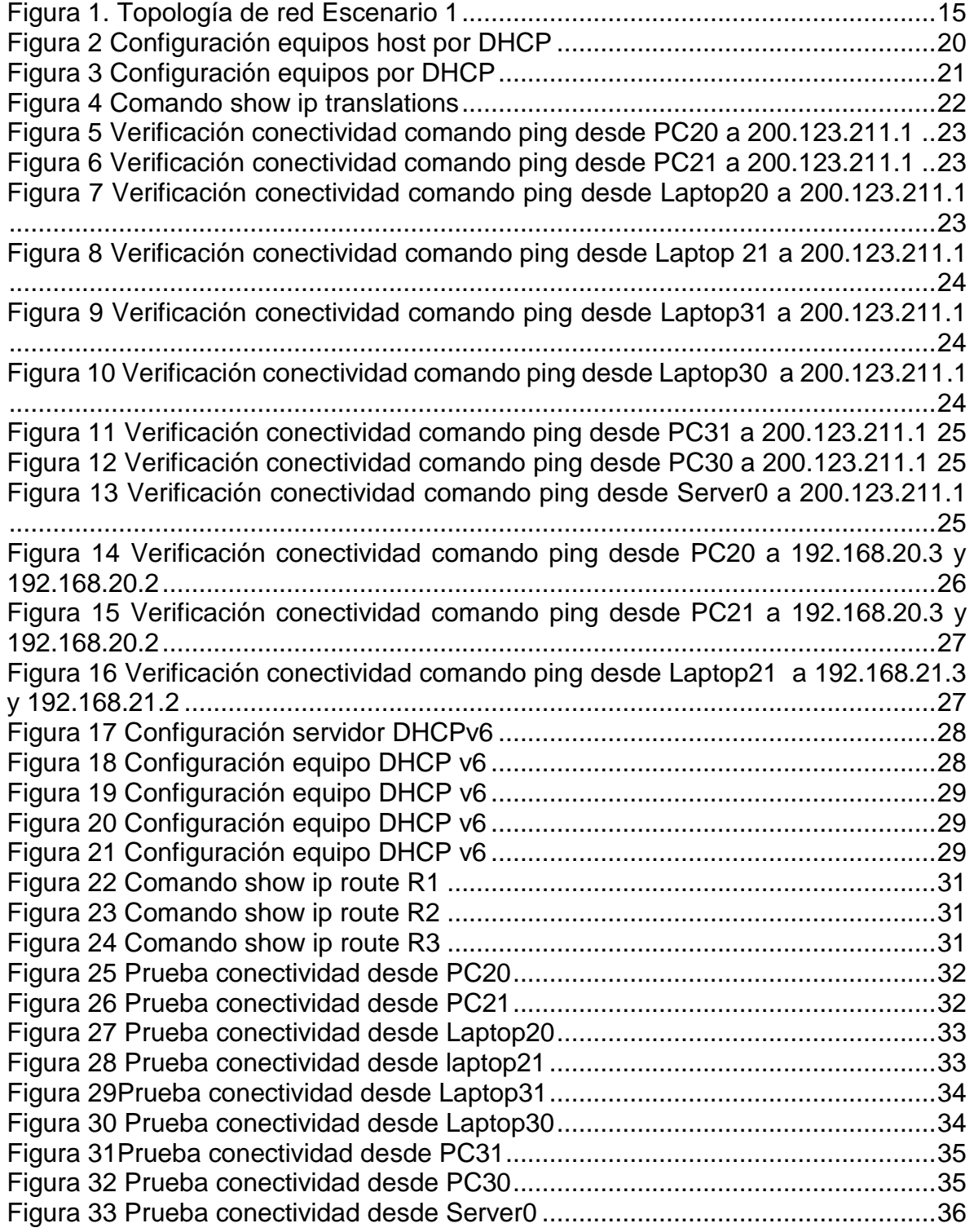

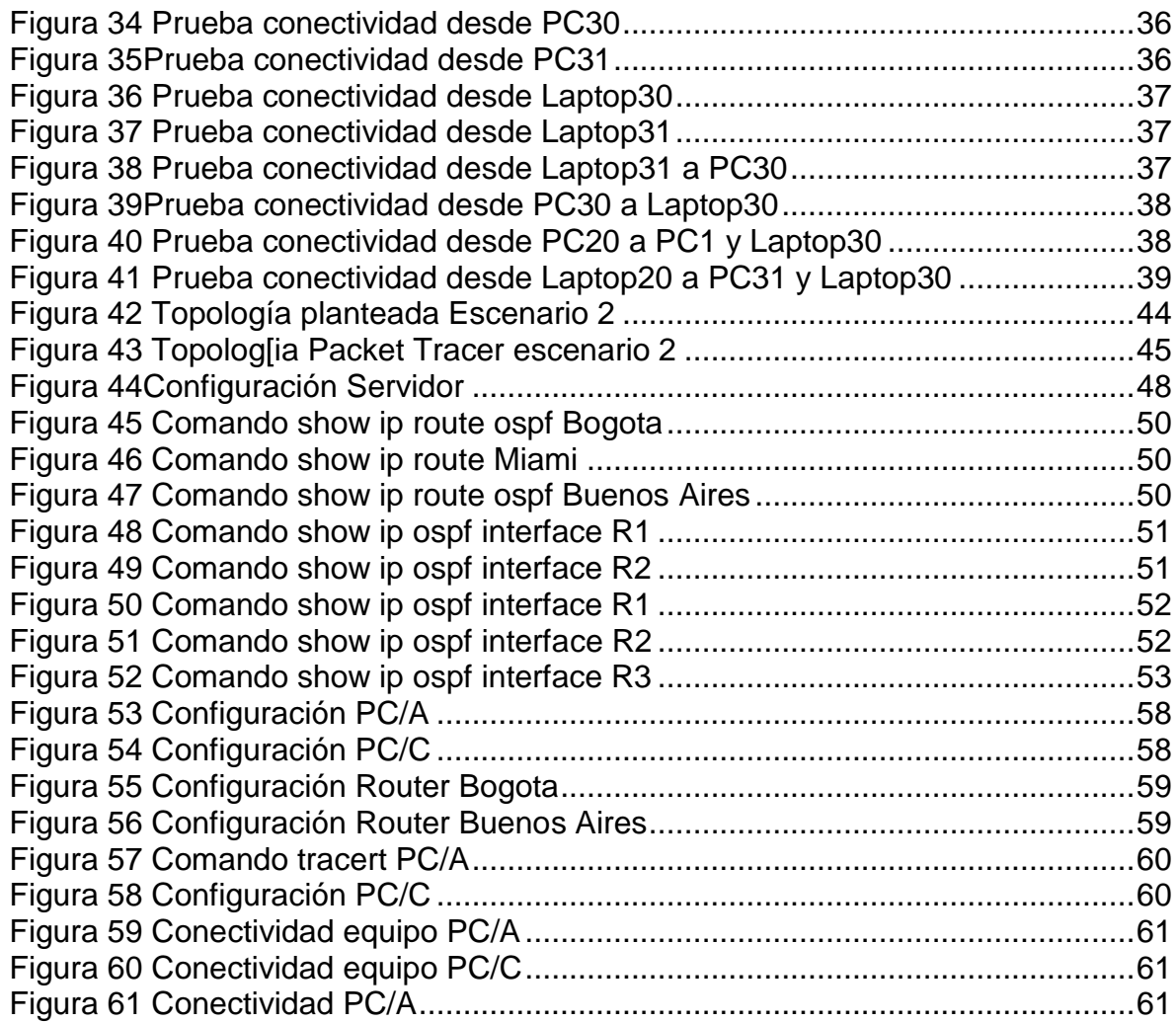

## GLOSARIO

DHCP: (Dynamic Host Configuration Protocol, protocolo de configuración de host dinámico). Permite que un equipo conectado a la red pueda obtener su configuración en forma dinámica con el fin de simplificar la administración de la red. Funciona mediante la configuración de un servidor DHCP que distribuye las direcciones IP.

NAT: (Network Address Translation- Traducción de direcciones de red). Existen varios tipos de funcionamiento, estática (dirección privada que se traduce en una misma dirección ip pública); dinámica (el router tiene asignadas varias direcciones ip públicas y cada dirección ip privada se mapea usando una de las direcciones ip públicas que se asignan al router) y sobrecarga o PAT con el cual se pueden mapear múltiples direcciones ip privadas a través de una dirección ip pública. Entre las ventajas más relevantes se encuentran la seguridad, el mantenimiento de la red y el ahorro de direcciones IPv4.

OSPF: El protocolo Open Shortest Path First (OSPF), definido en RFC 2328 , es un Internal Gateway Protocol (IGP) que se usa para distribuir la información de ruteo dentro de un solo sistema autónomo. Con el protocolo OSPF, no hay limitación en el conteo de saltos, la utilización de VLSM es útil para la asignación de una dirección IP, tiene mejor convergencia que el protocolo RIP pues los cambios en el ruteo se propagan de forma instantánea y permite en mejor balanceo de carga.

VLAN: Su utilidad radica en la posibilidad de separar segmentos lógicos que componen la LAN y que no tienen necesidad de intercambiar información entre sí a través de la red de área local. Puede formarse con dos redes de computadoras que se hallan conectadas, en sentido físico a distintos segmentos de una LAN. Permiten la disminución de la transmisión del tráfico de la red, permiten una mayor flexibilidad en los cambios de red y administración, ahorro económico, mejor rendimiento y mayor eficacia.

#### RESUMEN

El programa utilizado Packet Tracer es una herramienta de simulación de redes que permite el aprendizaje de manera interactiva. En él se pueden crear topologías de red, configurar dispositivos, insertar paquetes y simular en una red, su enfoque principalmente son los protocolos de redes, en el caso de los siguientes escenarios desarrollados son OSPF, DHCP, RIP y NAT.

Con Packet Tracer es posible enviar paquetes y evaluar su contenido al transportarse de un dispositivo a otro dentro de la red, lo que permite al estudiante analizar estos recorridos y presentar soluciones a los problemas que se presenten ya sea de configuración y/o conexiones.

El protocolo DHCP, permite la configuración de sistemas host de una red TCP/IP al iniciar los sistemas, se pueden gestionar mediante permisos con los que se lleva un control más claro de quienes están utilizándolas en ese momento y el NAT por su parte se presenta como una solución al problema de escasez de direcciones ip públicas y utilizar una sola de estas para permitir el acceso a Internet de los equipos de la red local. La implementación de esta tecnología en organizaciones permite que una red admita de manera más flexible las metas comerciales, debido a los beneficios que ofrece, como la seguridad, reducciones de costo y anchos de banda.

## **INTRODUCCIÓN**

<span id="page-13-0"></span>La evaluación denominada "Prueba de habilidades prácticas", forma parte de las actividades evaluativas del Diplomado de Profundización CCNA, y busca identificar el grado de desarrollo de competencias y habilidades que fueron adquiridas a lo largo del este. Con ella se busca poner a prueba los niveles de comprensión y solución de problemas relacionados con diversos aspectos de Networking.

Se da solución a dos escenarios de diseño, configuración y pruebas de conectividad, basado en las temáticas de: configuración de DHCP, NAT, OSPF, creación de listas de acceso, creación de VLAN, entre otros, se realiza un desarrollo práctico de los ejercicios haciendo uso de la herramienta Packet Tracer

## 1. ESCENARIO 1

## <span id="page-14-1"></span><span id="page-14-0"></span>1.1 Descripción de la situación

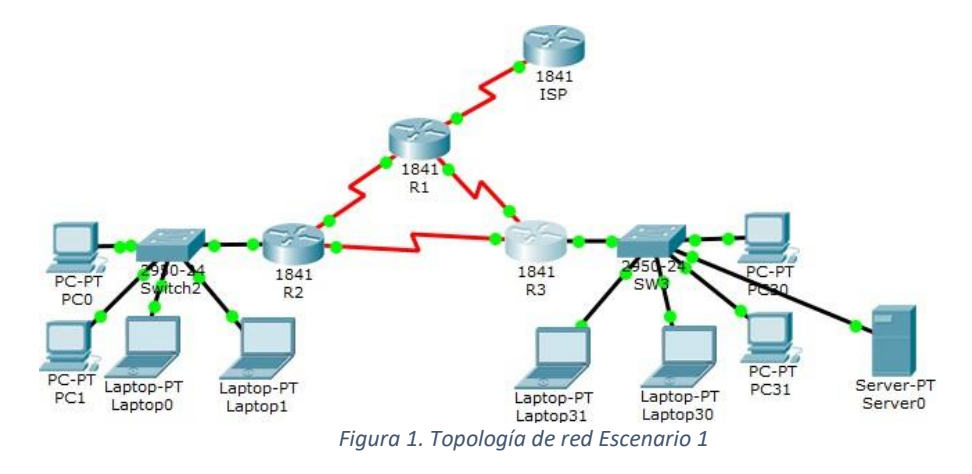

En esta actividad, demostrará y reforzará su capacidad para implementar NAT, servidor de DHCP, RIPV2 y el routing entre VLAN, incluida la configuración de direcciones IP, las VLAN, los enlaces troncales y las subinterfaces. Todas las pruebas de alcance deben realizarse a través de ping únicamente.

#### *Tabla de direccionamiento*

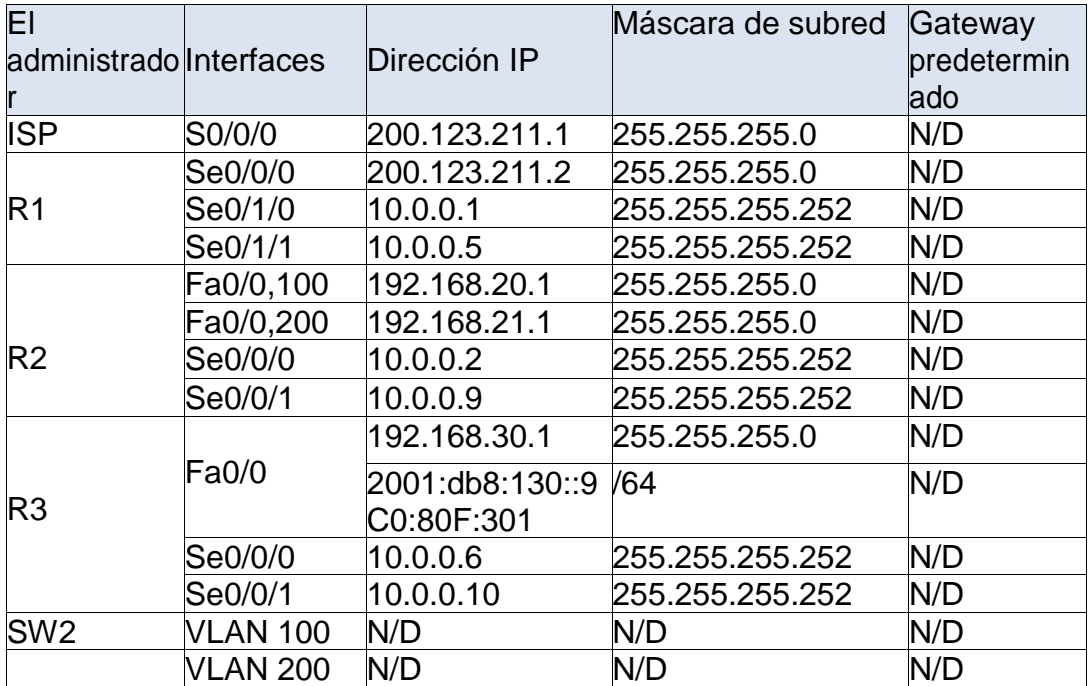

<span id="page-15-0"></span>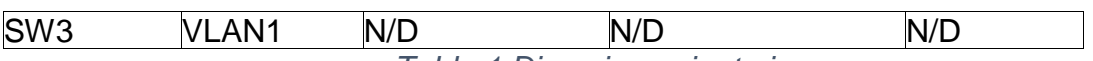

*Tabla 1 Direccionamiento ip*

# *Configuración host*

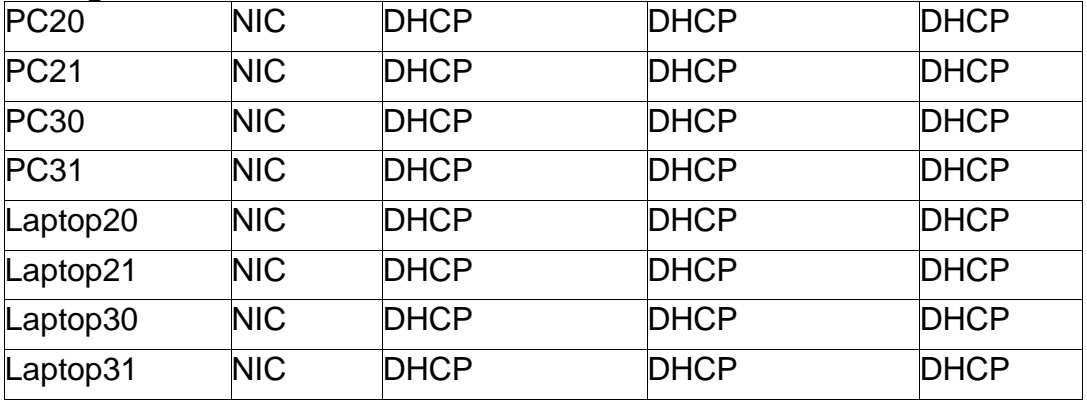

*Tabla 2 Configuración equipos host*

#### <span id="page-15-1"></span>*Tabla de asignación de VLAN y de puertos*

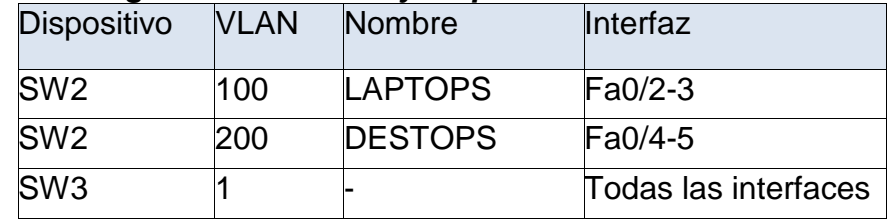

*Tabla 3 Asignación VLAN y puertos*

# <span id="page-15-2"></span>*Tabla de enlaces troncales*

<span id="page-15-3"></span>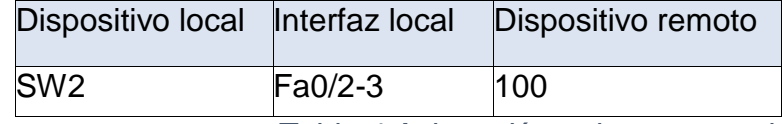

*Tabla 4 Asignación enlaces troncales*

<span id="page-16-0"></span>1.1.1 SW1 VLAN y las asignaciones de puertos de VLAN deben cumplir con la tabla 1.

## *Configuración S2*

Se configuran las VLAN según la tabla de asignación: Switch>ena Switch#config t Enter configuration commands, one per line. End with CNTL/Z. Switch(config)#hostname S2 S2(config)#vlan 100 S2(config-vlan)#name Laptops S2(config-vlan)#vlan 200 S2(config-vlan)#name Desktops S2(config-vlan)#vlan 1 S2(config-vlan)#exit S2(config)#inte fa0/2 S2(config-if)#switchport mode access S2(config-if)#switchport access vlan 100 S2(config-if)#inte fa0/3 S2(config-if)#switchport mode access S2(config-if)#switchport access vlan 100 S2(config-if)#inte fa0/4 S2(config-if)#switchport mode access S2(config-if)#switchport access vlan 200 S2(config-if)#inte fa0/5 S2(config-if)#switchport mode access S2(config-if)#switchport access vlan 200 S2(config-if)# S2#

<span id="page-16-1"></span>1.1.2 Los puertos de red que no se utilizan se deben deshabilitar.

Se deshabilitan ingresando el comando *shutdown* de la siguiente manera: S2>ena S2#config t Enter configuration commands, one per line. End with CNTL/Z. S2(config)#int range fa0/6-24 S2(config-if-range)#shutdown

%LINK-5-CHANGED: Interface FastEthernet0/6, changed state to administratively down

<span id="page-17-0"></span>1.1.3 La información de dirección IP R1, R2 y R3 debe cumplir con la tabla 1.

## *Configuración Dispositivos*

Se muestra la configuración realizada para R1, para R2 y R3 se muestra el resultado del comando *show running-config* 

# *R1*

Router>ena Router#config t Enter configuration commands, one per line. End with CNTL/Z. Router(config)#hostname R1 R1(config)#int s0/0/0 R1(config-if)#ip add 200.123.211.2 255.255.255.0 R1(config-if)#no shu

%LINK-5-CHANGED: Interface Serial0/0/0, changed state to down R1(config-if)#int s0/1/0 R1(config-if)#ip add 10.0.0.1 255.255.255.252 R1(config-if)#no shu

%LINK-5-CHANGED: Interface Serial0/1/0, changed state to down R1(config-if)#int s0/1/1 R1(config-if)#ip add 10.0.0.5 255.255.255.552 ^ % Invalid input detected at '^' marker. R1(config-if)#ip add 10.0.0.5 255.255.255.552  $\Lambda$ % Invalid input detected at '^' marker. R1(config-if)#ip add 10.0.0.5 255.255.255.252

R1(config-if)#no shu

%LINK-5-CHANGED: Interface Serial0/1/1, changed state to down R1(config-if)#

# *R2*

```
interface FastEthernet0/0
no ip address
duplex auto
speed auto
!
interface FastEthernet0/0.100
encapsulation dot1Q 100
ip address 192.168.20.1 255.255.255.0
!
```

```
interface FastEthernet0/0.200
encapsulation dot1Q 200
ip address 192.168.21.1 255.255.255.0
!
interface FastEthernet0/1
no ip address
duplex auto
speed auto
shutdown
!
interface Serial0/0/0
ip address 10.0.0.2 255.255.255.252
!
interface Serial0/0/1
ip address 10.0.0.9 255.255.255.252
clock rate 2000000
!
interface Vlan1
no ip address
shutdown
!
```
# *R3*

```
interface FastEthernet0/0
ip address 192.168.30.1 255.255.255.0
duplex auto
speed auto
ipv6 address 2001:DB8:130::9C0:80F:301/64
!
interface FastEthernet0/1
no ip address
duplex auto
speed auto
shutdown
!
interface Serial0/0/0
ip address 10.0.0.6 255.255.255.252
!
interface Serial0/0/1
ip address 10.0.0.10 255.255.255.252
!
interface Vlan1
no ip address
```
<span id="page-19-0"></span>1.1.4 Laptop20, Laptop21, PC20, PC21, Laptop30, Laptop31, PC30 y PC31 deben obtener información IPv4 del servidor DHCP.

# **Configuración DHCP R2**

R2>ena

R2#confi t

Enter configuration commands, one per line. End with CNTL/Z.

R2(config)#ip dhcp pool Desktops

R2(dhcp-config)#network 192.168.20.0 255.255.255.0

R2(dhcp-config)#default-router 192.168.20.1

R2(dhcp-config)#ip dhcp pool Laptops

R2(dhcp-config)#network 192.168.21.0 255.255.255.0

- R2(dhcp-config)#defa
- R2(dhcp-config)#default-router 192.168.20.2
- R2(dhcp-config)#

A continuación se presenta como adquieren los equipos la dirección ip por dhcp:

<span id="page-19-1"></span>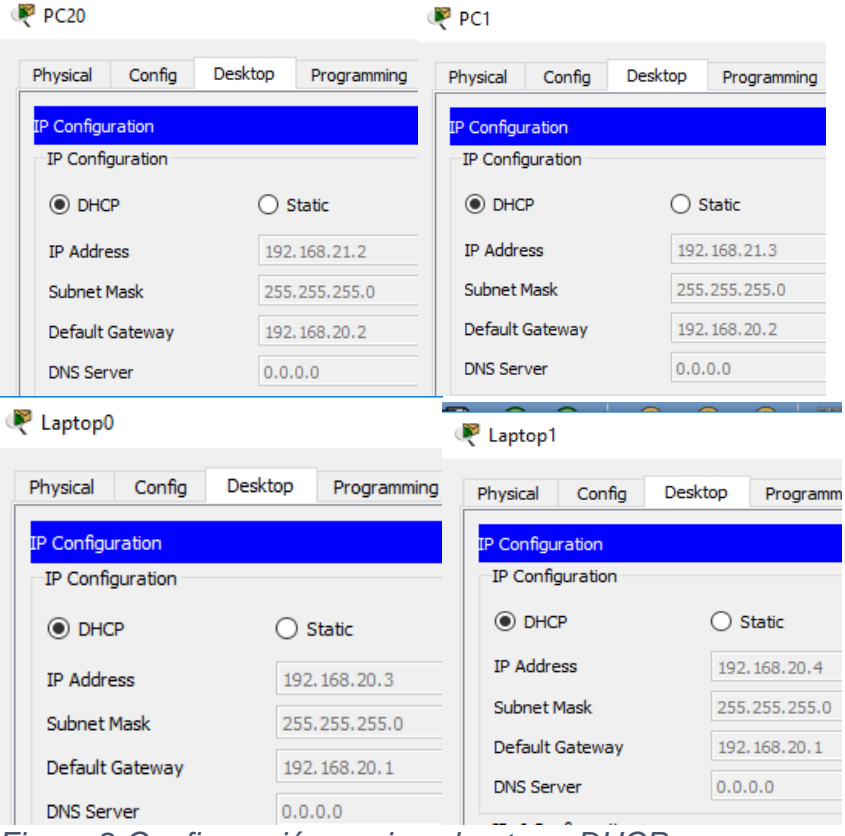

*Figura 2 Configuración equipos host por DHCP*

# *Configuración DHCP R3 IPv4*

R3>en

R3#config t

Enter configuration commands, one per line. End with CNTL/Z.

R3(config)#ip dhcp pool r3pool

R3(dhcp-config)#network 192.168.30.0 255.255.255.0

R3(dhcp-config)#defa

R3(dhcp-config)#default-router 192.168.30.1

A continuación se presenta como adquieren los equipos la configuración por dhcp:

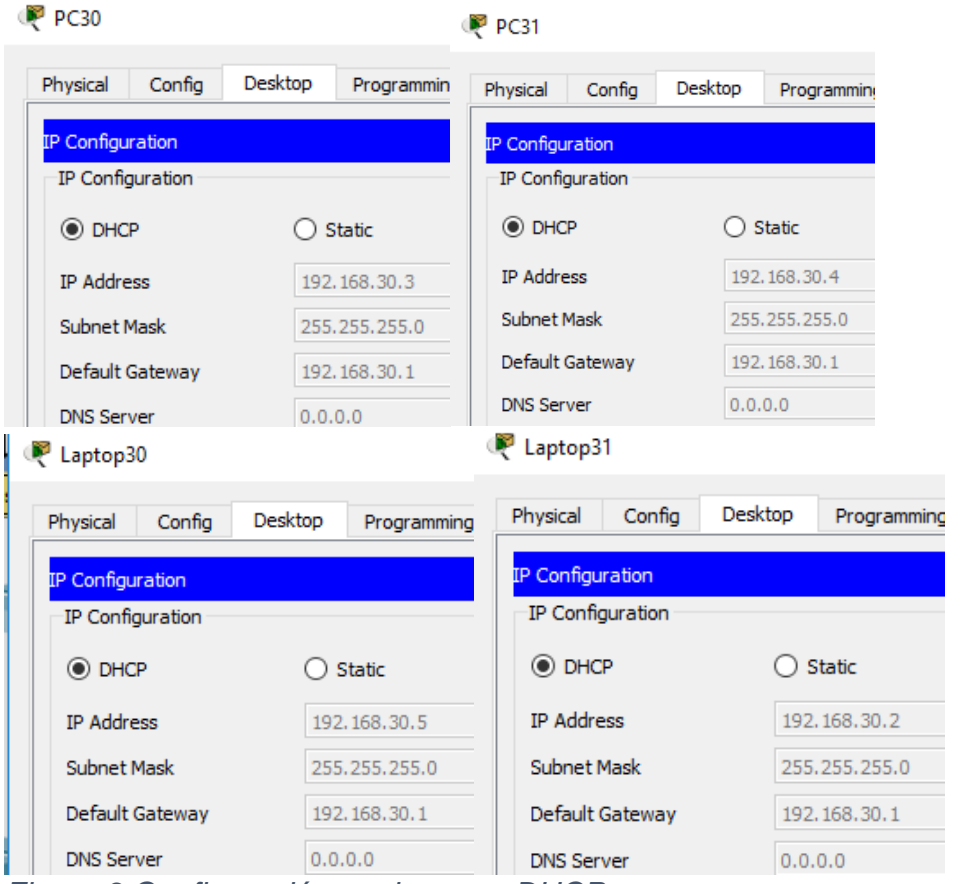

*Figura 3 Configuración equipos por DHCP*

<span id="page-20-1"></span><span id="page-20-0"></span>1.1.5 R1 debe realizar una NAT con sobrecarga sobre una dirección IPv4 pública. Asegúrese de que todos los terminales pueden comunicarse con Internet pública (haga ping a la dirección ISP) y la lista de acceso estándar se llama INSIDE-DEVS.

Se realiza la configuración de esta manera: R1#config t Enter configuration commands, one per line. End with CNTL/Z. R1(config)#ac

R1(config)#access-list 1 permit 192.168.0.0 0.0.255.255 R1(config)#ip nat pool INSIDE-DEVS 200.123.211.3 200.123.211.40 % Incomplete command. R1(config)#ip nat pool INSIDE-DEVS 200.123.211.3 200.123.211.40 netmask 255.255.255.0 R1(config)#ip nat inside source list 1 pool INSIDE-DEVS overload R1(config)#int s0/1/0 R1(config-if)#ip nat inside R1(config-if)#int s0/1/1 R1(config-if)#ip nat inside R1(config-if)#int s0/0/0 R1(config-if)#ip nat outside R1(config-if)#end R1#

#### **Verificación con el comando ping a la ip del ISP:**  *Desde PC20*

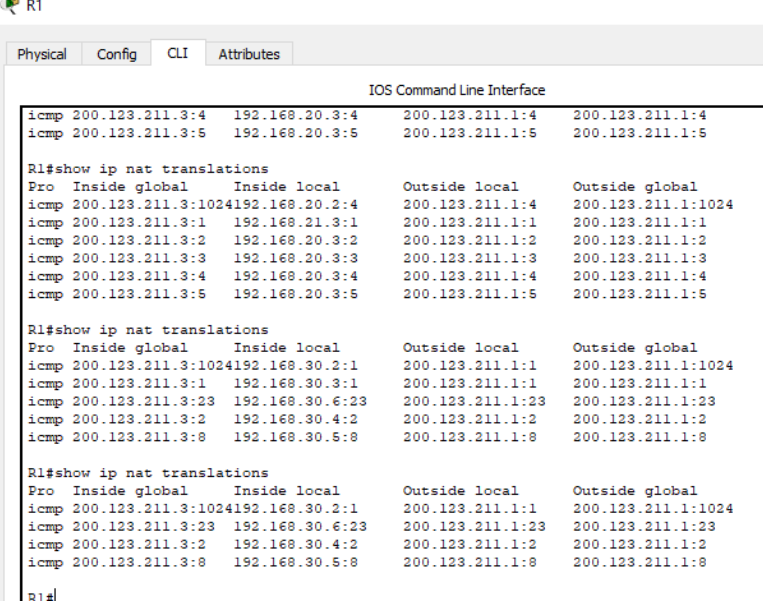

*Figura 4 Comando show ip translations*

#### P PC<sub>20</sub> Desktop Physical Config Programming Attributes Command Prompt Pinging 200.123.211.1 with 32 bytes of data: Reply from 200.123.211.1: bytes=32 time=3ms TTL=253 Reply from 200.123.211.1: bytes=32 time=3ms TTL=253 Reply from 200.123.211.1: bytes=32 time=11ms TTL=253<br>Reply from 200.123.211.1: bytes=32 time=2ms TTL=253 Ping statistics for 200.123.211.1: Packets: Sent = 4, Received = 4, Lost = 0 (0% loss),<br>Approximate round trip times in milli-seconds:  $Minimum = 2ms, Maximum = 11ms, Average = 4ms$

<span id="page-22-0"></span>*Figura 5 Verificación conectividad comando ping desde PC20 a 200.123.211.1*

# *Desde PC21*

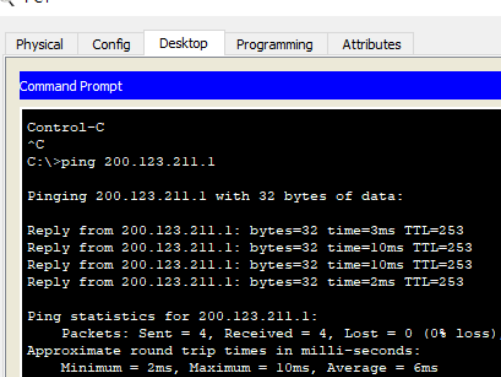

<span id="page-22-1"></span>*Figura 6 Verificación conectividad comando ping desde PC21 a 200.123.211.1 Desde Laptop20*

Laptop20

<span id="page-22-2"></span>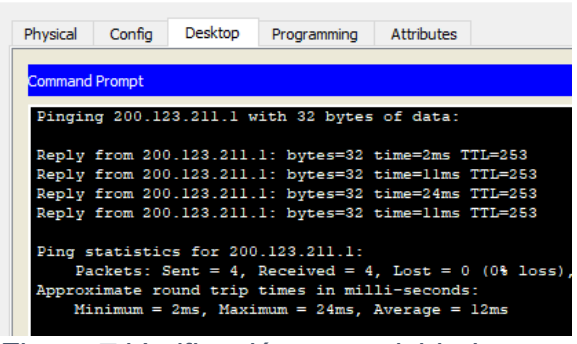

*Figura 7 Verificación conectividad comando ping desde Laptop20 a 200.123.211.1*

# *Desde Laptop21*

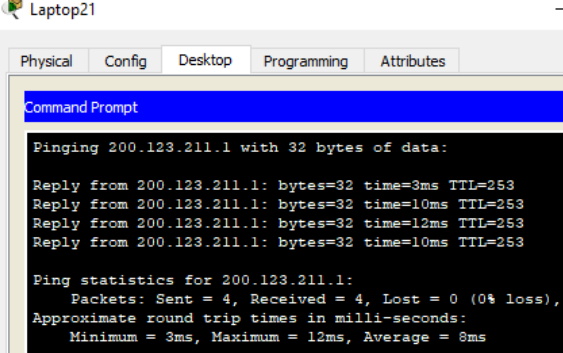

<span id="page-23-0"></span>*Figura 8 Verificación conectividad comando ping desde Laptop 21 a 200.123.211.1 Laptop31*

Laptop31

|                       | <b>Desktop</b> | Programming Attributes                               |  |
|-----------------------|----------------|------------------------------------------------------|--|
| <b>Command Prompt</b> |                |                                                      |  |
|                       |                |                                                      |  |
|                       |                |                                                      |  |
|                       |                | Reply from 200.123.211.1: bytes=32 time=2ms TTL=253  |  |
|                       |                | Reply from 200.123.211.1: bytes=32 time=11ms TTL=253 |  |
|                       |                | Reply from 200.123.211.1: bytes=32 time=2ms TTL=253  |  |
|                       |                | Reply from 200.123.211.1: bytes=32 time=4ms TTL=253  |  |

<span id="page-23-1"></span>*Figura 9 Verificación conectividad comando ping desde Laptop31 a 200.123.211.1 Laptop30*

| Physical              | Confia | Desktop | Programming Attributes                                 |  |
|-----------------------|--------|---------|--------------------------------------------------------|--|
|                       |        |         |                                                        |  |
| <b>Command Prompt</b> |        |         |                                                        |  |
|                       |        |         |                                                        |  |
|                       |        |         | Pinging 200.123.211.1 with 32 bytes of data:           |  |
|                       |        |         |                                                        |  |
|                       |        |         | Reply from 200.123.211.1: bytes=32 time=2ms TTL=253    |  |
|                       |        |         | Reply from 200.123.211.1: bytes=32 time=11ms TTL=253   |  |
|                       |        |         | Reply from 200.123.211.1: bytes=32 time=5ms TTL=253    |  |
|                       |        |         | Reply from 200.123.211.1: bytes=32 time=27ms TTL=253   |  |
|                       |        |         |                                                        |  |
|                       |        |         | Ping statistics for 200.123.211.1:                     |  |
|                       |        |         | Packets: Sent = 4, Received = 4, Lost = $0$ (0% loss), |  |
|                       |        |         | Approximate round trip times in milli-seconds:         |  |
|                       |        |         | Minimum = $2ms$ , Maximum = $27ms$ , Average = $11ms$  |  |
|                       |        |         |                                                        |  |

<span id="page-23-2"></span>*Figura 10 Verificación conectividad comando ping desde Laptop30 a 200.123.211.1*

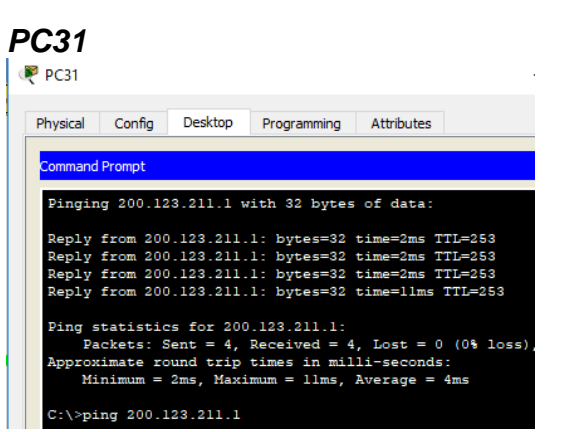

<span id="page-24-0"></span>*Figura 11 Verificación conectividad comando ping desde PC31 a 200.123.211.1 PC30*

P PC30

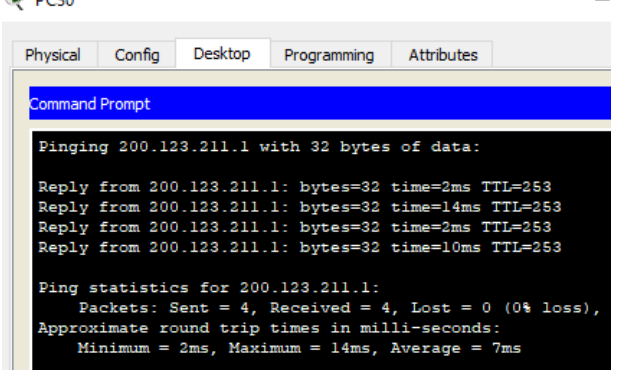

<span id="page-24-1"></span>*Figura 12 Verificación conectividad comando ping desde PC30 a 200.123.211.1 Server0*

Server<sub>0</sub>

<span id="page-24-2"></span>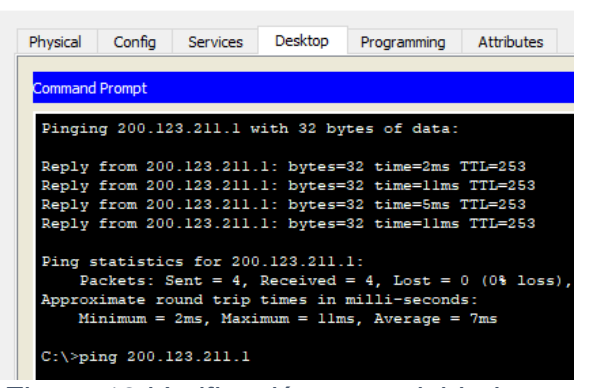

*Figura 13 Verificación conectividad comando ping desde Server0 a 200.123.211.1*

<span id="page-25-0"></span>1.1.6 R1 debe tener una ruta estática predeterminada al ISP que se configuró y que incluye esa ruta en el dominio RIPv2.

Se configura de la siguiente manera: R1(config)#ip route 200.123.211.0 255.255.255.0 s0/0/0

<span id="page-25-1"></span>1.1.7 R2 es un servidor de DHCP para los dispositivos conectados al puerto FastEthernet0/0.

R2>ena

R2#confi t Enter configuration commands, one per line. End with CNTL/Z. R2(config)#ip dhcp pool Desktops R2(dhcp-config)#network 192.168.20.0 255.255.255.0 R2(dhcp-config)#default-router 192.168.20.1 R2(dhcp-config)#ip dhcp pool Laptops R2(dhcp-config)#network 192.168.21.0 255.255.255.0 R2(dhcp-config)#defa R2(dhcp-config)#default-router 192.168.20.2 R2(dhcp-config)#exi

<span id="page-25-2"></span>1.1.8 R2 debe, además de enrutamiento a otras partes de la red, ruta entre las VLAN 100 y 200.

Se verifica la conectividad entre los dispositivos de una VLAN utilizando el comando ping:

*Desde PC20 a Laptop 21 y Laptop 20*

<span id="page-25-3"></span>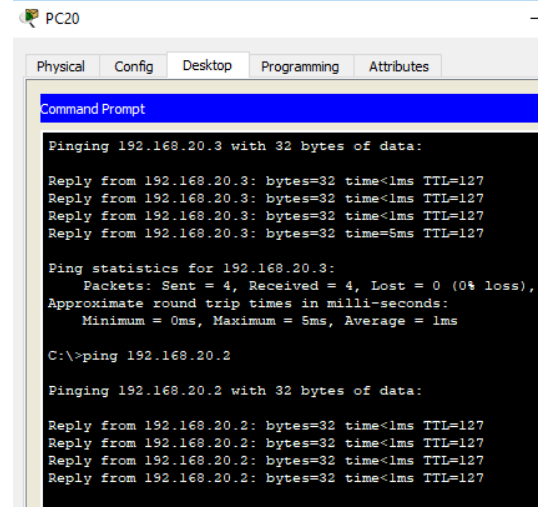

*Figura 14 Verificación conectividad comando ping desde PC20 a 192.168.20.3 y 192.168.20.2*

#### *Desde PC21 a Laptop20 y Laptop21*

| <b>PC21</b>           |                          |         |                                             |                                                                                                    |  |
|-----------------------|--------------------------|---------|---------------------------------------------|----------------------------------------------------------------------------------------------------|--|
|                       | Physical Config          | Desktop |                                             | Programming Attributes                                                                                                    |  |
| <b>Command Prompt</b> |                          |         |                                             |                                                                                                    |  |
|                       |                          |         | Pinging 192.168.20.2 with 32 bytes of data: |                                                                                                    |  |
|                       |                          |         |                                             | Reply from 192.168.20.2: bytes=32 time <lms ttl="127&lt;br">Reply from 192.168.20.2: bytes=32 time=11ms TTL=127<br/>Reply from 192.168.20.2: bytes=32 time=10ms TTL=127<br/>Reply from 192.168.20.2: bytes=32 time<lms ttl="127&lt;/td"><td></td></lms></lms> |  |
|                       |                          |         | Ping statistics for 192.168.20.2:           | Packets: Sent = 4, Received = 4, Lost = $0$ (0% loss<br>Approximate round trip times in milli-seconds:<br>$Minimum = 0ms$ , $Maximum = 11ms$ , $Average = 5ms$                                                                                                |  |
|                       | $C:\$ >ping 192.168.20.3 |         |                                             |                                                                                                    |  |
|                       |                          |         | Pinging 192.168.20.3 with 32 bytes of data: |                                                                                                    |  |
|                       |                          |         |                                             | Reply from 192.168.20.3: bytes=32 time=1ms TTL=127                                                                                                    |  |
|                       |                          |         |                                             | Reply from 192.168.20.3: bytes=32 time <lms ttl="127&lt;/td"><td></td></lms>                                                                                                    |  |
|                       |                          |         |                                             | Reply from 192.168.20.3: bytes=32 time<1ms TTL=127                                                                                                    |  |
|                       |                          |         |                                             | Reply from 192.168.20.3: bytes=32 time=11ms TTL=127                                                                                                    |  |

<span id="page-26-0"></span>*Figura 15 Verificación conectividad comando ping desde PC21 a 192.168.20.3 y 192.168.20.2*

## *Desde Laptop21 a PC20 y PC21*

<span id="page-26-1"></span>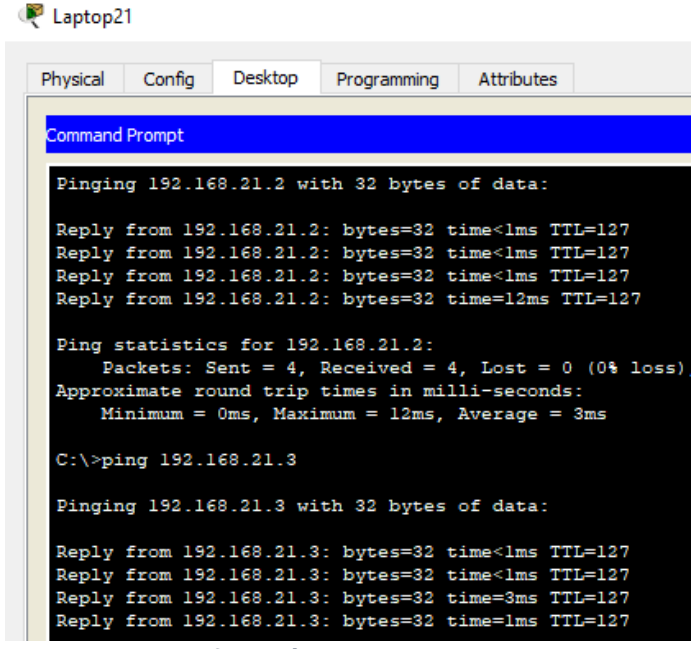

*Figura 16 Verificación conectividad comando ping desde Laptop21 a 192.168.21.3 y 192.168.21.2*

<span id="page-27-0"></span>1.1.9 El Servidor0 es sólo un servidor IPv6 y solo debe ser accesibles para los dispositivos en R3 (ping).

Se configura la dirección IP 2001:DB8:130::9C0:80F:302 para R0 (interfaz Fa0) Se configura el servidor DHCPv6 de manera gráfica:

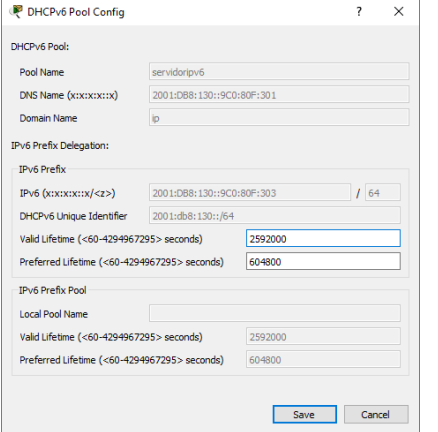

<span id="page-27-2"></span>*Figura 17 Configuración servidor DHCPv6*

<span id="page-27-1"></span>1.1.10 La NIC instalado en direcciones IPv4 e IPv6 de Laptop30, de Laptop31, de PC30 y obligación de configurados PC31 simultáneas (dual-stack). Las direcciones se deben configurar mediante DHCP y DHCPv6.

Se realiza la solicitud de dirección DHCPIPv6 desde cada tarjeta NIC de los dispositivos arrojando los siguientes resultados: *PC30*

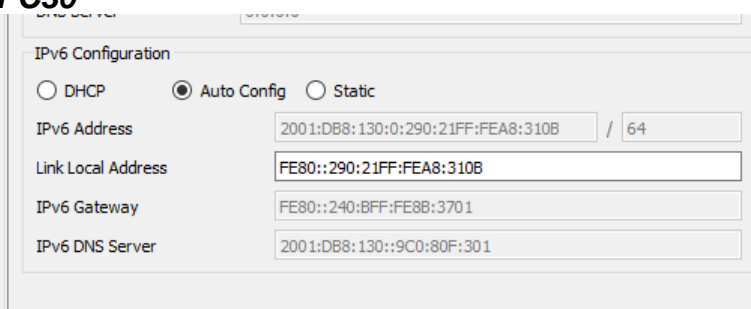

<span id="page-27-3"></span>*Figura 18 Configuración equipo DHCP v6*

#### *PC31*

| IPv6 Configuration                      |                                         |  |  |  |  |  |
|-----------------------------------------|-----------------------------------------|--|--|--|--|--|
| Auto Config C Static<br>$\bigcirc$ dhcp |                                         |  |  |  |  |  |
| <b>IPv6 Address</b>                     | 2001:DB8:130:0:20A:41FF:FE93:6C56<br>64 |  |  |  |  |  |
|                                         |                                         |  |  |  |  |  |
| <b>Link Local Address</b>               | FE80::20A:41FF:FE93:6C56                |  |  |  |  |  |
| IPv6 Gateway                            | FE80::240:BFF:FE8B:3701                 |  |  |  |  |  |

<span id="page-28-1"></span>*Figura 19 Configuración equipo DHCP v6*

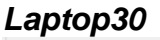

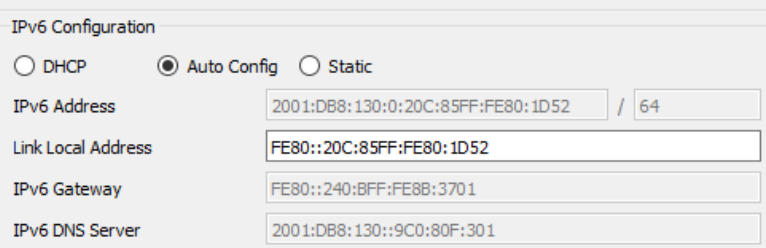

# <span id="page-28-2"></span>*Figura 20 Configuración equipo DHCP v6*

#### *Laptop31*

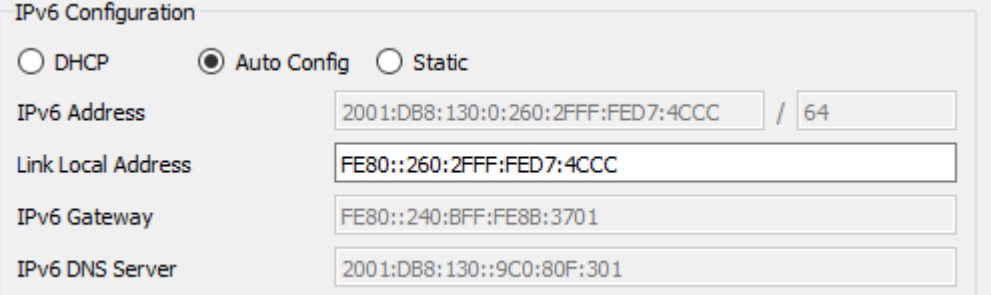

<span id="page-28-3"></span>*Figura 21 Configuración equipo DHCP v6*

<span id="page-28-0"></span>1.1.11 La interfaz FastEthernet 0/0 del R3 también deben tener direcciones IPv4 e IPv6 configuradas (dual- stack).

Con dual-stack es posible configurar una red de IPv4 y una de IPv6 en la misma interfaz. R3#config t Enter configuration commands, one per line. End with CNTL/Z. R3(config)#ipv6 unicast-routing R3(config)#int fa0/0 R3(config-if)#ip add 192.168.30.1 255.255.255.0 R3(config-if)#ipv6 add 2001:db8:130::9c0:80f:301/64

R3(config-if)#no shu R3(config-if)#

<span id="page-29-0"></span>1.1.12 R1, R2 y R3 intercambian información de routing mediante RIP versión 2.

Comandos de configuración del protocolo RIP versión 2: Router rip Versión 2 Network x.x.x.x *Configuraciones* R1>ena R1#config t Enter configuration commands, one per line. End with CNTL/Z. R1(config)#router rip R1(config-router)#version 2 R1(config-router)#network 200.123.211.0 R1(config-router)#network 10.0.0.0 R1(config-router)# R2>ena

R2# R2#config t Enter configuration commands, one per line. End with CNTL/Z. R2(config)#router rip R2(config-router)#version 2 R2(config-router)#network 192.168.20.0 R2(config-router)#network 192.168.21.0 R2(config-router)#network 10.0.0.0

Router>ena Router#config t Enter configuration commands, one per line. End with CNTL/Z. Router(config)#router rip Router(config-router)#version 2 Router(config-router)#network 192.168.30.0 Router(config-router)#network 10.0.0.0

<span id="page-30-0"></span>1.1.13 R1, R2 y R3 deben saber sobre las rutas de cada uno y la ruta predeterminada desde R1.

Se verifican las rutas en cada uno de los router con el comando *show ip route R1*

```
Gateway of last resort is not set
     10.0.0.0/30 is subnetted, 3 subnets
\bar{\mathbf{C}}10.0.0.0 is directly connected, Serial0/1/0
        10.0.0.4 is directly connected, Serial0/1/1
c
       10.0.0.8 [120/1] via 10.0.0.2, 00:00:25, Serial0/1/0
\mathbb R[120/1] via 10.0.0.6, 00:00:20, Serial0/1/1
     192.168.20.0/24 [120/1] via 10.0.0.2, 00:00:25, Serial0/1/0
R
    192.168.21.0/24 [120/1] via 10.0.0.2, 00:00:25, Serial0/1/0
R
     192.168.30.0/24 [120/1] via 10.0.0.6, 00:00:20, Serial0/1/1
R
     200.123.211.0/24 is directly connected, Serial0/0/0
```
 $R1t$ 

<span id="page-30-1"></span>*Figura 22 Comando show ip route R1*

#### *R2*

Gateway of last resort is not set

```
10.0.0.0/30 is subnetted, 3 subnets
\mathbf{C}10.0.0.0 is directly connected, Serial0/0/0
       10.0.0.4 [120/1] via 10.0.0.1, 00:00:21, Serial0/0/0
\mathbb{R}[120/1] via 10.0.0.10, 00:00:17, Serial0/0/1
\mathbf{C}10.0.0.8 is directly connected, Serial0/0/1
\mathbf C192.168.20.0/24 is directly connected, FastEthernet0/0.100
c
     192.168.21.0/24 is directly connected, FastEthernet0/0.200
    192.168.30.0/24 [120/1] via 10.0.0.10, 00:00:17, Serial0/0/1
\mathbb{R}D.
     200.123.211.0/24 [120/1] via 10.0.0.1, 00:00:21, Serial0/0/0
R2#Figura 23 Comando show ip route R2
R3
Gateway of last resort is not set
\overline{\phantom{a}}10.0.0.0/30 is subnetted, 3 subnets
R
        10.0.0.0 [120/1] via 10.0.0.9, 00:00:18, Serial0/0/1
                   [120/1] via 10.0.0.5, 00:00:18, Serial0/0/0
        10.0.0.4 is directly connected, Serial0/0/0
c
         10.0.0.8 is directly connected, Serial0/0/1
c
     192.168.20.0/24 [120/1] via 10.0.0.9, 00:00:18, Serial0/0/1
\mathbf{D}R
     192.168.21.0/24 [120/1] via 10.0.0.9, 00:00:18, Serial0/0/1
\mathbf C192.168.30.0/24 is directly connected, FastEthernet0/0
     200.123.211.0/24 [120/1] via 10.0.0.5, 00:00:18, Serial0/0/0
\mathbb{R}R3#
```
<span id="page-30-3"></span>*Figura 24 Comando show ip route R3*

<span id="page-31-0"></span>1.1.14 Verifique la conectividad. Todos los terminales deben poder hacer ping entre sí y a la dirección IP del ISP. Los terminales bajo el R3 deberían poder hacer IPv6-ping entre ellos y el servidor.

Pruebas de conectividad de cada dispositivo hacia la IP del ISP 200.123.211.1 *Desde PC20* 

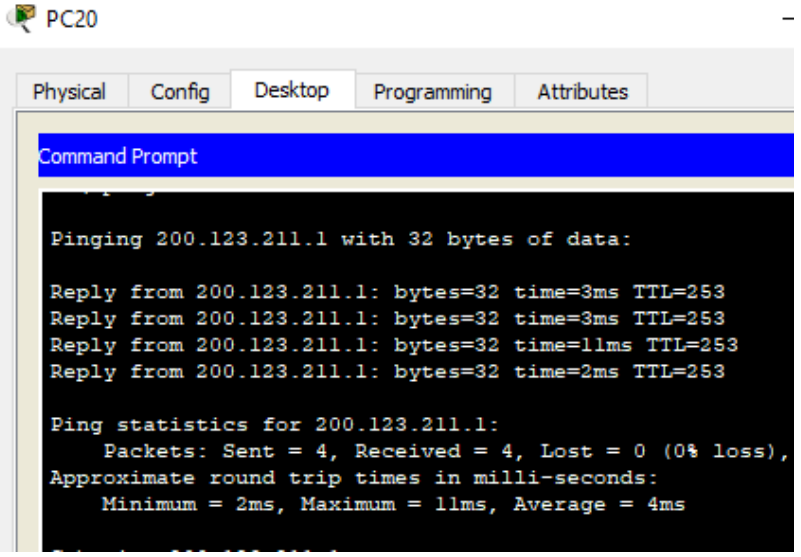

<span id="page-31-1"></span>*Figura 25 Prueba conectividad desde PC20*

# *Desde PC21*

| Physical              | Confia                                                                                       | Desktop                   | Programming Attributes                       |                                                                                                    |  |  |
|-----------------------|----------------------------------------------------------------------------------------------|---------------------------|----------------------------------------------|----------------------------------------------------------------------------------------------------|--|--|
|                       |                                                                                              |                           |                                              |                                                                                                    |  |  |
| <b>Command Prompt</b> |                                                                                              |                           |                                              |                                                                                                    |  |  |
|                       |                                                                                              |                           |                                              |                                                                                                    |  |  |
| Control-C             |                                                                                              |                           |                                              |                                                                                                    |  |  |
| $^{\circ}$ C          |                                                                                              |                           |                                              |                                                                                                    |  |  |
|                       |                                                                                              | $C:\$ >ping 200.123.211.1 |                                              |                                                                                                    |  |  |
|                       |                                                                                              |                           |                                              |                                                                                                    |  |  |
|                       |                                                                                              |                           | Pinging 200.123.211.1 with 32 bytes of data: |                                                                                                    |  |  |
|                       |                                                                                              |                           |                                              | Reply from 200.123.211.1: bytes=32 time=3ms TTL=253                                                    |  |  |
|                       |                                                                                              |                           |                                              | Reply from 200.123.211.1: bytes=32 time=10ms TTL=253                                                   |  |  |
|                       |                                                                                              |                           |                                              | Reply from 200.123.211.1: bytes=32 time=10ms TTL=253                                                   |  |  |
|                       |                                                                                              |                           |                                              | Reply from 200.123.211.1: bytes=32 time=2ms TTL=253                                                    |  |  |
|                       |                                                                                              |                           |                                              |                                                                                                    |  |  |
|                       | Ping statistics for 200.123.211.1:<br>Packets: Sent = 4, Received = 4, Lost = $0$ (0% loss), |                           |                                              |                                                                                                    |  |  |
|                       |                                                                                              |                           |                                              |                                                                                                    |  |  |
|                       |                                                                                              |                           |                                              | Approximate round trip times in milli-seconds:<br>$Minimum = 2ms$ , $Maximum = 10ms$ , $Average = 6ms$ |  |  |
|                       |                                                                                              |                           |                                              |                                                                                                    |  |  |

<span id="page-31-2"></span>*Figura 26 Prueba conectividad desde PC21*

# *Desde Laptop20*

Laptop20

| Physical              | Confia | Desktop | Programming Attributes                                                                                                    |  |
|-----------------------|--------|---------|----------------------------------------------------------------------------------------------------|--|
| <b>Command Prompt</b> |        |         |                                                                                                    |  |
|                       |        |         |                                                                                                    |  |
|                       |        |         | Pinging 200.123.211.1 with 32 bytes of data:                                                                                                    |  |
|                       |        |         | Reply from 200.123.211.1: bytes=32 time=2ms TTL=253                                                                                                    |  |
|                       |        |         | Reply from 200.123.211.1: bytes=32 time=11ms TTL=253                                                                                                    |  |
|                       |        |         | Reply from 200.123.211.1: bytes=32 time=24ms TTL=253                                                                                                    |  |
|                       |        |         | Reply from 200.123.211.1: bytes=32 time=11ms TTL=253                                                                                                    |  |
|                       |        |         | Ping statistics for 200.123.211.1:<br>Packets: Sent = 4, Received = 4, Lost = $0$ (0% loss)<br>Approximate round trip times in milli-seconds:<br>Minimum = $2ms$ . Maximum = $24ms$ . Average = $12ms$ |  |

<span id="page-32-0"></span>*Figura 27 Prueba conectividad desde Laptop20*

# *Desde Laptop21*

| Laptop21                                                                                                    |         |                                                      |                                                        |
|----------------------------------------------------------------------------------------------------|---------|------------------------------------------------------|--------------------------------------------------------|
| Physical<br>Confia                                                                                           | Desktop | Programming Attributes                               |                                                        |
| <b>Command Prompt</b>                                                                                        |         |                                                      |                                                        |
| Pinging 200.123.211.1 with 32 bytes of data:                                                                 |         |                                                      |                                                        |
| Reply from 200.123.211.1: bytes=32 time=3ms TTL=253                                                          |         |                                                      |                                                        |
| Reply from 200.123.211.1: bytes=32 time=10ms TTL=253                                                         |         |                                                      |                                                        |
| Reply from 200.123.211.1: bytes=32 time=12ms TTL=253<br>Reply from 200.123.211.1: bytes=32 time=10ms TTL=253 |         |                                                      |                                                        |
|                                                                                                    |         |                                                      |                                                        |
| Ping statistics for 200.123.211.1:                                                                           |         |                                                      | Packets: Sent = 4, Received = 4, Lost = $0$ (0% loss), |
| Approximate round trip times in milli-seconds:                                                               |         | Minimum = $3ms$ , Maximum = $12ms$ , Average = $8ms$ |                                                        |
|                                                                                                    |         |                                                      |                                                        |

<span id="page-32-1"></span>*Figura 28 Prueba conectividad desde laptop21*

# *Laptop31*

| Laptop31              |        |         |                                                                                                    |  |
|-----------------------|--------|---------|----------------------------------------------------------------------------------------------------|--|
| Physical              | Config | Desktop | Programming Attributes                                                                                      |  |
| <b>Command Prompt</b> |        |         |                                                                                                    |  |
|                       |        |         |                                                                                                    |  |
|                       |        |         | Reply from 200.123.211.1: bytes=32 time=2ms TTL=253<br>Reply from 200.123.211.1: bytes=32 time=11ms TTL=253 |  |
|                       |        |         | Reply from 200.123.211.1: bytes=32 time=2ms TTL=253                                                         |  |
|                       |        |         | Reply from 200.123.211.1: bytes=32 time=4ms TTL=253                                                         |  |
|                       |        |         | Ping statistics for 200.123.211.1:                                                                          |  |
|                       |        |         | Packets: Sent = 4, Received = 4, Lost = $0$ (0% los                                                         |  |
|                       |        |         | Approximate round trip times in milli-seconds:<br>Minimum = $2ms$ , Maximum = $1lms$ , Average = $4ms$      |  |

<span id="page-33-0"></span>*Figura 29Prueba conectividad desde Laptop31 Laptop30*

| Physical              | Confia                             | Desktop | Programming                                                                                                 | <b>Attributes</b> |  |  |  |
|-----------------------|------------------------------------|---------|----------------------------------------------------------------------------------------------------|-------------------|--|--|--|
|                       |                                    |         |                                                                                                    |                   |  |  |  |
| <b>Command Prompt</b> |                                    |         |                                                                                                    |                   |  |  |  |
|                       |                                    |         | Pinging 200.123.211.1 with 32 bytes of data:                                                                |                   |  |  |  |
|                       |                                    |         | Reply from 200.123.211.1: bytes=32 time=2ms TTL=253<br>Reply from 200.123.211.1: bytes=32 time=11ms TTL=253 |                   |  |  |  |
|                       |                                    |         | Reply from 200.123.211.1: bytes=32 time=5ms TTL=253                                                         |                   |  |  |  |
|                       |                                    |         | Reply from 200.123.211.1: bytes=32 time=27ms TTL=253                                                        |                   |  |  |  |
|                       | Ping statistics for 200.123.211.1: |         |                                                                                                    |                   |  |  |  |
|                       |                                    |         | Packets: Sent = 4, Received = 4, Lost = $0$ (0% loss),                                                      |                   |  |  |  |
|                       |                                    |         | Approximate round trip times in milli-seconds:                                                              |                   |  |  |  |
|                       |                                    |         | $Minimum = 2ms$ , $Maximum = 27ms$ , $Average = 11ms$                                                       |                   |  |  |  |

<span id="page-33-1"></span>*Figura 30 Prueba conectividad desde Laptop30*

| <b>PC31</b> | P PC31                                                                                      |        |                           |                                                                                                    |  |  |  |
|-------------|---------------------------------------------------------------------------------------------|--------|---------------------------|----------------------------------------------------------------------------------------------------|--|--|--|
|             | Physical                                                                                    | Config | Desktop                   | Programming   Attributes                                                                                    |  |  |  |
|             | <b>Command Prompt</b>                                                                       |        |                           |                                                                                                    |  |  |  |
|             |                                                                                             |        |                           | Pinging 200.123.211.1 with 32 bytes of data:                                                                |  |  |  |
|             |                                                                                             |        |                           | Reply from 200.123.211.1: bytes=32 time=2ms TTL=253<br>Reply from 200.123.211.1: bytes=32 time=2ms TTL=253  |  |  |  |
|             |                                                                                             |        |                           | Reply from 200.123.211.1: bytes=32 time=2ms TTL=253<br>Reply from 200.123.211.1: bytes=32 time=11ms TTL=253 |  |  |  |
|             |                                                                                             |        |                           |                                                                                                    |  |  |  |
|             | Ping statistics for 200.123.211.1:<br>Packets: Sent = 4, Received = 4, Lost = $0$ (0% loss) |        |                           |                                                                                                    |  |  |  |
|             |                                                                                             |        |                           | Approximate round trip times in milli-seconds:<br>$Minimum = 2ms$ , $Maximum = 11ms$ , $Average = 4ms$      |  |  |  |
|             |                                                                                             |        | $C:\$ >ping 200.123.211.1 |                                                                                                    |  |  |  |

<span id="page-34-0"></span>*Figura 31Prueba conectividad desde PC31*

# *PC30*

| PC30                                                                                                    |         |                                                      |                                                        |
|----------------------------------------------------------------------------------------------------|---------|------------------------------------------------------|--------------------------------------------------------|
| Confia<br>Physical                                                                                          | Desktop | Programming Attributes                               |                                                        |
| <b>Command Prompt</b>                                                                                       |         |                                                      |                                                        |
| Pinging 200.123.211.1 with 32 bytes of data:                                                                |         |                                                      |                                                        |
| Reply from 200.123.211.1: bytes=32 time=2ms TTL=253<br>Reply from 200.123.211.1: bytes=32 time=14ms TTL=253 |         |                                                      |                                                        |
| Reply from 200.123.211.1: bytes=32 time=2ms TTL=253                                                         |         |                                                      |                                                        |
| Reply from 200.123.211.1: bytes=32 time=10ms TTL=253<br>Ping statistics for 200.123.211.1:                  |         |                                                      | Packets: Sent = 4, Received = 4, Lost = $0$ (0% loss), |
| Approximate round trip times in milli-seconds:                                                              |         | Minimum = $2ms$ , Maximum = $14ms$ , Average = $7ms$ |                                                        |

<span id="page-34-1"></span>*Figura 32 Prueba conectividad desde PC30*

#### *Server0*

| Server <sub>0</sub>   |        |                           |                                    |                                                                                                    |  |
|-----------------------|--------|---------------------------|------------------------------------|----------------------------------------------------------------------------------------------------|--|
| Physical              | Confia | Services                  | Desktop                            | Programming   Attributes                                                                                                    |  |
| <b>Command Prompt</b> |        |                           |                                    |                                                                                                    |  |
|                       |        |                           |                                    | Pinging 200.123.211.1 with 32 bytes of data:                                                                                                    |  |
|                       |        |                           |                                    | Reply from 200.123.211.1: bytes=32 time=2ms TTL=253                                                                                                    |  |
|                       |        |                           |                                    | Reply from 200.123.211.1: bytes=32 time=11ms TTL=253                                                                                                    |  |
|                       |        |                           |                                    | Reply from 200.123.211.1: bytes=32 time=5ms TTL=253                                                                                                    |  |
|                       |        |                           |                                    | Reply from 200.123.211.1: bytes=32 time=11ms TTL=253                                                                                                    |  |
|                       |        | $C:\$ >ping 200.123.211.1 | Ping statistics for 200.123.211.1: | Packets: Sent = 4, Received = 4, Lost = $0$ (0% loss),<br>Approximate round trip times in milli-seconds:<br>Minimum = $2ms$ , Maximum = $11ms$ , Average = $7ms$ |  |
|                       |        |                           |                                    |                                                                                                    |  |

<span id="page-35-1"></span>*Figura 33 Prueba conectividad desde Server0*

<span id="page-35-0"></span>1.1.15 Pruebas de conectividad Equipos conectados al SW3 hacia la IP del servidor0 DHCPIPv6 2001:DB8:130::9C0:80F:302

## *Desde PC30*

| <b>PC30</b> |        |                       |                                                                 |                   |  |  |  |  |
|-------------|--------|-----------------------|-----------------------------------------------------------------|-------------------|--|--|--|--|
| Physical    | Confia | Desktop               | Programming                                                     | <b>Attributes</b> |  |  |  |  |
|             |        |                       |                                                                 |                   |  |  |  |  |
|             |        | <b>Command Prompt</b> |                                                                 |                   |  |  |  |  |
|             |        |                       |                                                                 |                   |  |  |  |  |
|             |        |                       | Pinging 2001:db8:130::9c0:80f:302 with 32 bytes of data:        |                   |  |  |  |  |
|             |        |                       | Reply from 2001:DB8:130::9C0:80F:302: bytes=32 time<1ms TTL=128 |                   |  |  |  |  |
|             |        |                       | Reply from 2001:DB8:130::9C0:80F:302: bytes=32 time<1ms TTL=128 |                   |  |  |  |  |
|             |        |                       | Reply from 2001:DB8:130::9C0:80F:302: bytes=32 time<1ms TTL=128 |                   |  |  |  |  |

<span id="page-35-2"></span>*Figura 34 Prueba conectividad desde PC30 Desde PC31*

| $P$ PC31                                                        |                                                |                                                        |                   |  |  |  |  |
|-----------------------------------------------------------------|------------------------------------------------|--------------------------------------------------------|-------------------|--|--|--|--|
| Config<br>Physical                                              | Desktop                                        | Programming                                            | <b>Attributes</b> |  |  |  |  |
| <b>Command Prompt</b>                                           |                                                |                                                        |                   |  |  |  |  |
| Pinging 2001:DB8:130::9C0:80F:302 with 32 bytes of data:        |                                                |                                                        |                   |  |  |  |  |
| Reply from 2001:DB8:130::9C0:80F:302: bytes=32 time=1ms TTL=128 |                                                |                                                        |                   |  |  |  |  |
| Reply from 2001:DB8:130::9C0:80F:302: bytes=32 time<1ms TTL=128 |                                                |                                                        |                   |  |  |  |  |
| Reply from 2001:DB8:130::9C0:80F:302: bytes=32 time=1ms TTL=128 |                                                |                                                        |                   |  |  |  |  |
| Reply from 2001:DB8:130::9C0:80F:302: bytes=32 time<1ms TTL=128 |                                                |                                                        |                   |  |  |  |  |
|                                                                 | Ping statistics for 2001:DB8:130::9C0:80F:302: |                                                        |                   |  |  |  |  |
|                                                                 |                                                | Packets: Sent = 4, Received = 4, Lost = $0$ (0% loss), |                   |  |  |  |  |
| Approximate round trip times in milli-seconds:                  |                                                |                                                        |                   |  |  |  |  |
|                                                                 |                                                | Minimum = $0ms$ , Maximum = $1ms$ , Average = $0ms$    |                   |  |  |  |  |

<span id="page-35-3"></span>*Figura 35Prueba conectividad desde PC31*

# *Desde Laptop30*

| Laptop30              |        |         |                                                                                                    |                   |  |
|-----------------------|--------|---------|----------------------------------------------------------------------------------------------------|-------------------|--|
| Physical              | Confia | Desktop | Programming                                                                                        | <b>Attributes</b> |  |
| <b>Command Prompt</b> |        |         |                                                                                                    |                   |  |
|                       |        |         | Pinging 2001:DB8:130::9C0:80F:302 with 32 bytes of data:                                           |                   |  |
|                       |        |         | Reply from 2001;DB8:130::9C0:80F:302: bytes=32 time=1ms TTL=128                                    |                   |  |
|                       |        |         | Reply from 2001:DB8:130::9C0:80F:302: bytes=32 time=3ms TTL=128                                    |                   |  |
|                       |        |         | Reply from 2001:DB8:130::9C0:80F:302: bytes=32 time <lms ttl="128&lt;/td"><td></td><td></td></lms> |                   |  |
|                       |        |         | Reply from 2001:DB8:130::9C0:80F:302: bytes=32 time <lms ttl="128&lt;/td"><td></td><td></td></lms> |                   |  |

<span id="page-36-0"></span>*Figura 36 Prueba conectividad desde Laptop30*

# *Desde Laptop31*

| Physical              | Confia | Desktop | Programming                                                                                        | <b>Attributes</b> |  |
|-----------------------|--------|---------|----------------------------------------------------------------------------------------------------|-------------------|--|
| <b>Command Prompt</b> |        |         |                                                                                                    |                   |  |
|                       |        |         | Pinging 2001:DB8:130::9C0:80F:302 with 32 bytes of data:                                           |                   |  |
|                       |        |         |                                                                                                    |                   |  |
|                       |        |         | Reply from 2001:DB8:130::9C0:80F:302: bytes=32 time<1ms TTL=128                                    |                   |  |
|                       |        |         |                                                                                                    |                   |  |
|                       |        |         | Reply from 2001:DB8:130::9C0:80F:302: bytes=32 time <lms ttl="128&lt;/td"><td></td><td></td></lms> |                   |  |
|                       |        |         | Reply from 2001:DB8:130::9C0:80F:302: bytes=32 time <lms ttl="128&lt;/td"><td></td><td></td></lms> |                   |  |

<span id="page-36-1"></span>*Figura 37 Prueba conectividad desde Laptop31*

# *Desde Laptop31 a PC30*

|                                                                  | Confia | Desktop |                                                                                                    | <b>Attributes</b> |  |  |  |  |  |
|------------------------------------------------------------------|--------|---------|----------------------------------------------------------------------------------------------------|-------------------|--|--|--|--|--|
| Physical                                                         |        |         | Programming                                                                                                    |                   |  |  |  |  |  |
|                                                                  |        |         |                                                                                                    |                   |  |  |  |  |  |
| <b>Command Prompt</b>                                            |        |         |                                                                                                    |                   |  |  |  |  |  |
|                                                                  |        |         |                                                                                                    |                   |  |  |  |  |  |
| Pinging 2001:DB8:130:0:290:21FF:FEA8:310B with 32 bytes of data: |        |         |                                                                                                    |                   |  |  |  |  |  |
|                                                                  |        |         |                                                                                                    |                   |  |  |  |  |  |
|                                                                  |        |         |                                                                                                    |                   |  |  |  |  |  |
|                                                                  |        |         |                                                                                                    |                   |  |  |  |  |  |
|                                                                  |        |         | Reply from 2001:DB8:130:0:290:21FF:FEA8:310B: bytes=32 time <lms ttl="128&lt;/td"><td></td><td></td><td></td><td></td></lms> |                   |  |  |  |  |  |
|                                                                  |        |         | Reply from 2001:DB8:130:0:290:21FF:FEA8:310B: bytes=32 time <lms ttl="128&lt;/td"><td></td><td></td><td></td><td></td></lms> |                   |  |  |  |  |  |
|                                                                  |        |         | Reply from 2001:DB8:130:0:290:21FF:FEA8:310B: bytes=32 time <lms ttl="128&lt;/td"><td></td><td></td><td></td><td></td></lms> |                   |  |  |  |  |  |

<span id="page-36-2"></span>*Figura 38 Prueba conectividad desde Laptop31 a PC30*

# *Desde PC30 a Laptop30*

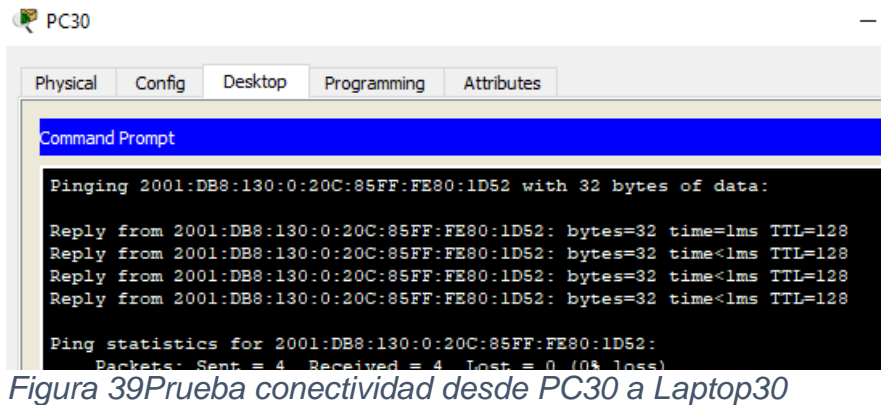

<span id="page-37-1"></span><span id="page-37-0"></span>1.1.16 Pruebas de conectividad entre dispositivos

# *Desde PC20 a PC31 y Laptop30*

| P PC20 |                                                     |         |                                                        |  |  |  |  |
|--------|-----------------------------------------------------|---------|--------------------------------------------------------|--|--|--|--|
|        |                                                     |         |                                                        |  |  |  |  |
|        | Confia<br>Physical                                  | Desktop | Programming Attributes                                 |  |  |  |  |
|        |                                                     |         |                                                        |  |  |  |  |
|        | <b>Command Prompt</b>                               |         |                                                        |  |  |  |  |
|        |                                                     |         |                                                        |  |  |  |  |
|        | Pinging 192.168.30.4 with 32 bytes of data:         |         |                                                        |  |  |  |  |
|        |                                                     |         |                                                        |  |  |  |  |
|        | Reply from 192.168.30.4: bytes=32 time=2ms TTL=126  |         |                                                        |  |  |  |  |
|        | Reply from 192.168.30.4: bytes=32 time=11ms TTL=126 |         |                                                        |  |  |  |  |
|        | Reply from 192.168.30.4: bytes=32 time=19ms TTL=126 |         |                                                        |  |  |  |  |
|        | Reply from 192.168.30.4: bytes=32 time=17ms TTL=126 |         |                                                        |  |  |  |  |
|        |                                                     |         |                                                        |  |  |  |  |
|        | Ping statistics for 192.168.30.4:                   |         |                                                        |  |  |  |  |
|        |                                                     |         | Packets: Sent = 4, Received = 4, Lost = $0$ (0% loss), |  |  |  |  |
|        | Approximate round trip times in milli-seconds:      |         |                                                        |  |  |  |  |
|        |                                                     |         | $Minimum = 2ms$ , $Maximum = 19ms$ , $Average = 12ms$  |  |  |  |  |
|        |                                                     |         |                                                        |  |  |  |  |
|        | $C:\$ >ping 192.168.30.2                            |         |                                                        |  |  |  |  |
|        |                                                     |         |                                                        |  |  |  |  |
|        | Pinging 192.168.30.2 with 32 bytes of data:         |         |                                                        |  |  |  |  |
|        |                                                     |         |                                                        |  |  |  |  |
|        | Reply from 192.168.30.2: bytes=32 time=7ms TTL=126  |         |                                                        |  |  |  |  |
|        | Reply from 192.168.30.2: bytes=32 time=12ms TTL=126 |         |                                                        |  |  |  |  |
|        | Reply from 192.168.30.2: bytes=32 time=10ms TTL=126 |         |                                                        |  |  |  |  |
|        | Reply from 192.168.30.2: bytes=32 time=4ms TTL=126  |         |                                                        |  |  |  |  |
|        |                                                     |         |                                                        |  |  |  |  |
|        | Ping statistics for 192.168.30.2:                   |         |                                                        |  |  |  |  |

<span id="page-37-2"></span>*Figura 40 Prueba conectividad desde PC20 a PC1 y Laptop30*

## *Desde Laptop20 a PC31 y Laptop30*

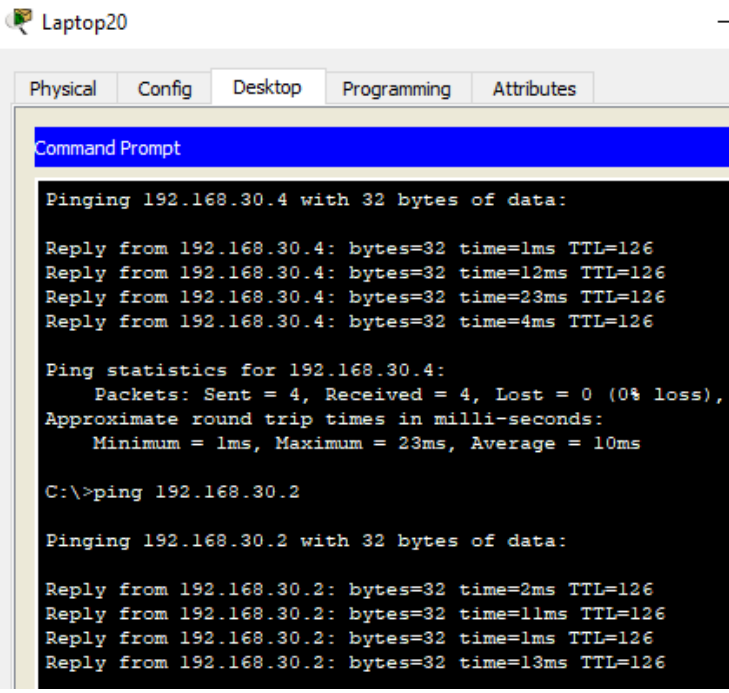

*Figura 41 Prueba conectividad desde Laptop20 a PC31 y Laptop30*

<span id="page-38-1"></span><span id="page-38-0"></span>1.1.17 Configuración Final Routers

# *R1*

R1#sh runn Building configuration... Current configuration : 1178 bytes version 12.4 no service timestamps log datetime msec no service timestamps debug datetime msec no service password-encryption hostname R1 no ip cef no ipv6 cef spanning-tree mode pvst interface FastEthernet0/0 no ip address duplex auto speed auto shutdown interface FastEthernet0/1 no ip address duplex auto

speed auto shutdown interface Serial0/0/0 ip address 200.123.211.2 255.255.255.0 ip nat outside interface Serial0/0/1 no ip address clock rate 2000000 shutdown interface Serial0/1/0 ip address 10.0.0.1 255.255.255.252 ip nat inside clock rate 128000 interface Serial0/1/1 ip address 10.0.0.5 255.255.255.252 ip nat inside clock rate 128000 interface Vlan1 no ip address shutdown router rip version 2 network 10.0.0.0 network 200.123.211.0 ip nat pool INSIDE-DEVS 200.123.211.3 200.123.211.40 netmask 255.255.255.0 ip nat inside source list 1 pool INSIDE-DEVS overload ip classless ip route 200.123.211.0 255.255.255.0 Serial0/0/0 ip flow-export version 9 access-list 1 permit 192.168.0.0 0.0.255.255 line con 0 line aux 0 line vty 0 4 login end

## *R2*

R2#sh runn Building configuration...

Current configuration : 1132 bytes version 12.4 no service timestamps log datetime msec no service timestamps debug datetime msec

no service password-encryption hostname R2 ip dhcp pool Desktops network 192.168.20.0 255.255.255.0 default-router 192.168.20.1 ip dhcp pool Laptops network 192.168.21.0 255.255.255.0 default-router 192.168.20.2 no ip cef no ipv6 cef spanning-tree mode pvst interface FastEthernet0/0 no ip address duplex auto speed auto interface FastEthernet0/0.100 encapsulation dot1Q 100 ip address 192.168.20.1 255.255.255.0 interface FastEthernet0/0.200 encapsulation dot1Q 200 ip address 192.168.21.1 255.255.255.0 interface FastEthernet0/1 no ip address duplex auto speed auto shutdown interface Serial0/0/0 ip address 10.0.0.2 255.255.255.252 interface Serial0/0/1 ip address 10.0.0.9 255.255.255.252 clock rate 128000 interface Vlan1 no ip address shutdown router rip version 2 network 10.0.0.0 network 192.168.20.0 network 192.168.21.0 ip classless ip flow-export version 9 line con 0 line aux 0 line vty 0 4 login

end *R3* R3#sh runn Building configuration... Current configuration : 902 bytes version 12.4 no service timestamps log datetime msec no service timestamps debug datetime msec no service password-encryption hostname R3 ip dhcp pool r3pool network 192.168.30.0 255.255.255.0 default-router 192.168.30.1 no ip cef ipv6 unicast-routing no ipv6 cef spanning-tree mode pvst interface FastEthernet0/0 ip address 192.168.30.1 255.255.255.0 duplex auto speed auto ipv6 address 2001:DB8:130::9C0:80F:301/64 interface FastEthernet0/1 no ip address duplex auto speed auto shutdown interface Serial0/0/0 ip address 10.0.0.6 255.255.255.252 interface Serial0/0/1 ip address 10.0.0.10 255.255.255.252 interface Vlan1 no ip address shutdown router rip version 2 network 10.0.0.0 network 192.168.30.0 ip classless ip flow-export version 9 line con 0 line aux 0 line vty 0 4 login end

*ISP* ISP#sh runn Building configuration...

Current configuration : 703 bytes version 12.4 no service timestamps log datetime msec no service timestamps debug datetime msec no service password-encryption hostname ISP no ip cef no ipv6 cef spanning-tree mode pvst interface FastEthernet0/0 no ip address duplex auto speed auto shutdown interface FastEthernet0/1 no ip address duplex auto speed auto shutdown interface Serial0/0/0 ip address 200.123.211.1 255.255.255.0 clock rate 128000 interface Serial0/0/1 no ip address clock rate 2000000 shutdown interface Vlan1 no ip address shutdown ip classless ip flow-export version 9 line con 0 line aux 0 line vty 0 4 login end

# 2. ESCENARIO 2

## <span id="page-43-1"></span><span id="page-43-0"></span>2.1 Descripción de la situación

Una empresa de Tecnología posee tres sucursales distribuidas en las ciudades de Miami, Bogotá y Buenos Aires, en donde el estudiante será el administrador de la red, el cual deberá configurar e interconectar entre sí cada uno de los dispositivos que forman parte del escenario, acorde con los lineamientos establecidos para el direccionamiento IP, protocolos de enrutamiento y demás aspectos que forman parte de la topología de red.

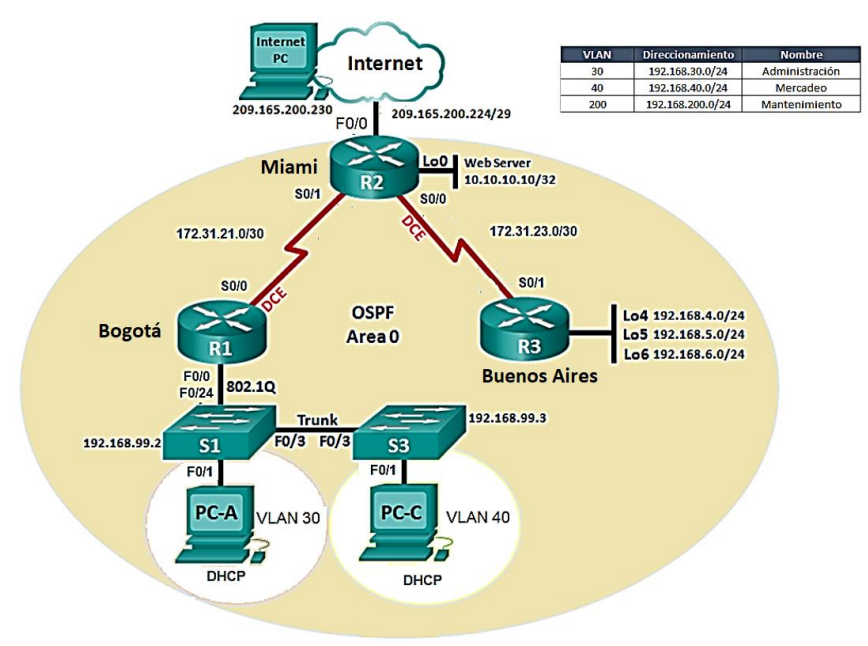

<span id="page-43-3"></span>*Figura 42 Topología planteada Escenario 2*

<span id="page-43-2"></span>2.1.1 Configurar el direccionamiento IP acorde con la topología de red para cada uno de los dispositivos que forman parte del escenario

De acuerdo con la topología, los seriales tienen formato s0/0 y en Packet tracer se utilizaron router 1941 por ello se configurarán las interfaces s0/0/0 y s0/0/1. Y se utilizará el puerto G0/0 del Router 1.

# **Topología**

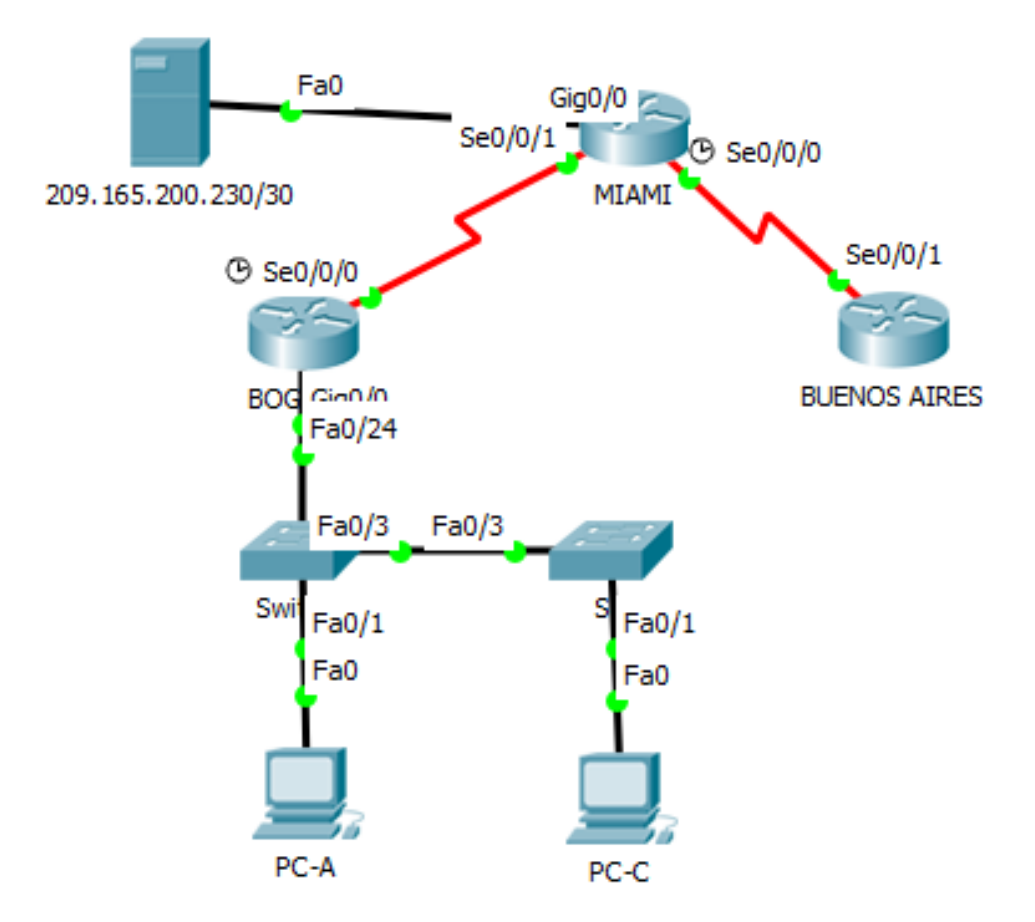

<span id="page-44-1"></span>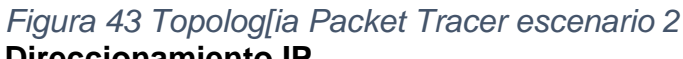

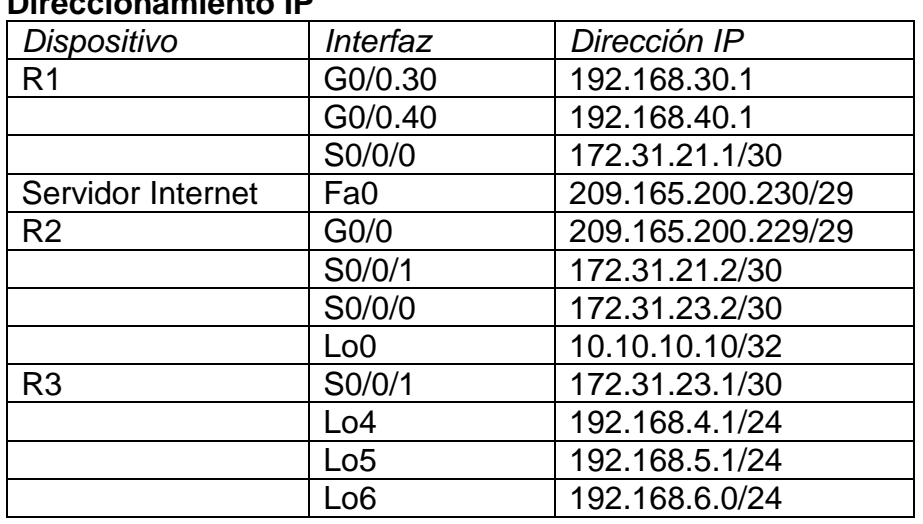

<span id="page-44-0"></span>*Tabla 5 Direccionamiento IP*

# *Configuración IP R1-Bogotá*

*Se realiza la configuración del direccionamiento IP del R1, incluyendo las subinterfaces:* 

Router>ena Router#config t Enter configuration commands, one per line. End with CNTL/Z. Router(config)#hostname BOGOTA BOGOTA(config)#int g0/0.30 BOGOTA(config-subif)#ip add 192.168.30.1 255.255.255.0 % Configuring IP routing on a LAN subinterface is only allowed if that subinterface is already configured as part of an IEEE 802.10, IEEE 802.1Q, or ISL vLAN. BOGOTA(config-subif)#encapsulation dot1q ? <1-4094> IEEE 802.1Q VLAN ID BOGOTA(config-subif)#encapsulation dot1q 30 BOGOTA(config-subif)#ip add 192.168.30.1 255.255.255.0 BOGOTA(config-subif)#int g0/0.40 BOGOTA(config-subif)#encapsulation dot1q 40 BOGOTA(config-subif)#ip add 192.168.40.1 255.255.255.0 BOGOTA(config-subif)#exit BOGOTA(config)#int g0/0 BOGOTA(config-if)#no shu BOGOTA(config-if)# %LINK-5-CHANGED: Interface GigabitEthernet0/0, changed state to up %LINK-5-CHANGED: Interface GigabitEthernet0/0.30, changed state to up %LINK-5-CHANGED: Interface GigabitEthernet0/0.40, changed state to up BOGOTA(config-if)#int s0/0/0 BOGOTA(config-if)#ip add 172.31.21.1 255.255.255.252 BOGOTA(config-if)#no shu %LINK-5-CHANGED: Interface Serial0/0/0, changed state to down BOGOTA(config-if)#

# *Configuración IP R2-Miami*

Router(config)#hostname Miami Miami(config)#int g0/0 Miami(config-if)#ip add 209.165.200.224 255.255.255.248 Bad mask /29 for address 209.165.200.224 Miami(config-if)#ip add 209.165.200.229 255.255.255.248 Miami(config-if)#no shu Miami(config-if)# %LINK-5-CHANGED: Interface GigabitEthernet0/0, changed state to up %LINEPROTO-5-UPDOWN: Line protocol on Interface GigabitEthernet0/0, changed state to up

Miami(config-if)#int s0/0/1 Miami(config-if)#ip add 172.31.21.2 255.255.255.252 Miami(config-if)#no shu Miami(config-if)# %LINK-5-CHANGED: Interface Serial0/0/1, changed state to up Miami(config-if)#int s0/0/0 %LINEPROTO-5-UPDOWN: Line protocol on Interface Serial0/0/1, changed state to up Miami(config-if)#ip add 172.31.23.2 255.255.255.252 Miami(config-if)#no shu %LINK-5-CHANGED: Interface Serial0/0/0, changed state to down Miami(config-if)#int lo0 Miami(config-if)# %LINK-5-CHANGED: Interface Loopback0, changed state to up

%LINEPROTO-5-UPDOWN: Line protocol on Interface Loopback0, changed state to up Miami(config-if)#ip add 10.10.10.10 255.255.255.255 Miami(config-if)#

# *Configuración IP R3-Buenos Aires*

Router(config)#hostname BuenosAires BuenosAires(config)#int s0/0/1 BuenosAires(config-if)#ip add 172.31.23.1 255.255.255.252 BuenosAires(config-if)#no shu BuenosAires(config-if)# %LINK-5-CHANGED: Interface Serial0/0/1, changed state to up BuenosAires(config-if)#int lo4 BuenosAires(config-if)# %LINK-5-CHANGED: Interface Loopback4, changed state to up %LINEPROTO-5-UPDOWN: Line protocol on Interface Loopback4, changed state to up BuenosAires(config-if)#ip add 192.168.4.1 255.255.255.0 BuenosAires(config-if)#int lo5 BuenosAires(config-if)# %LINK-5-CHANGED: Interface Loopback5, changed state to up %LINEPROTO-5-UPDOWN: Line protocol on Interface Loopback5, changed state to up BuenosAires(config-if)#ip add 192.168.5.1 255.255.255.0 BuenosAires(config-if)#int lo6 BuenosAires(config-if)# %LINK-5-CHANGED: Interface Loopback6, changed state to up

%LINEPROTO-5-UPDOWN: Line protocol on Interface Loopback6, changed state to up

ip add 192.168.6.1 255.255.255.0

# *Configuración Servidor*

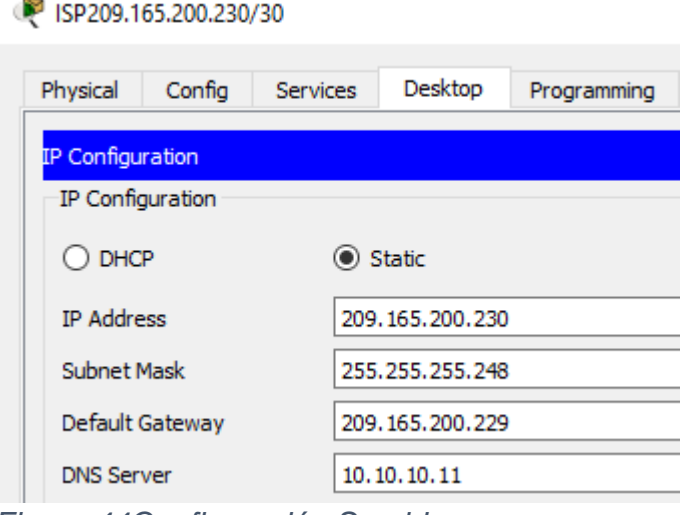

<span id="page-47-2"></span>*Figura 44Configuración Servidor*

<span id="page-47-0"></span>2.1.2 Configurar el protocolo de enrutamiento OSPFv2 bajo los siguientes criterios:

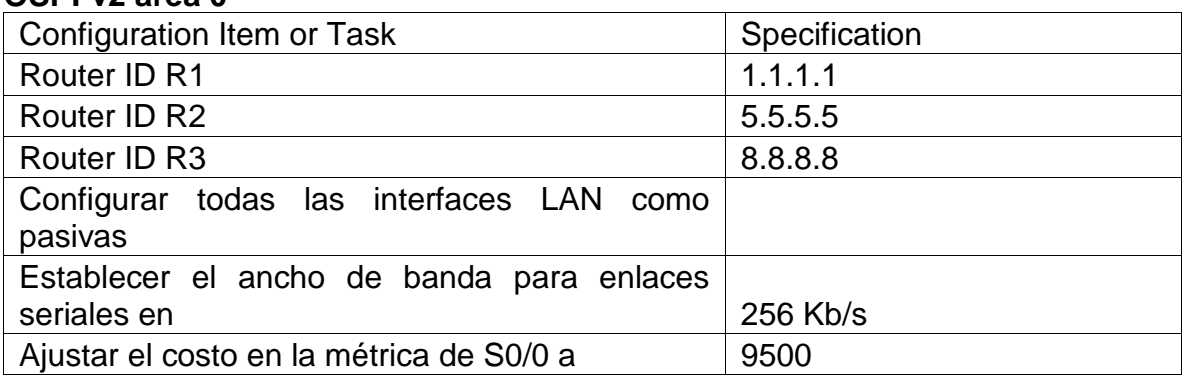

<span id="page-47-1"></span>*Tabla 6 Parámetros OSPF*

# *Configuración OSPF*

## *R1 – Bogotá*

**OSPFv2 area 0**

BOGOTA(config)#router ospf 1 BOGOTA(config-router)#router-id 1.1.1.1 BOGOTA(config-router)#network 172.31.21.0 0.0.0.3 area 0 BOGOTA(config-router)#network 192.168.30.0 0.0.0.255 area 0 BOGOTA(config-router)#network 192.168.40.0 0.0.0.255 area 0 BOGOTA(config-router)#network 192.168.99.0 0.0.0.255 area 0 BOGOTA(config-router)#pas BOGOTA(config-router)#passive-interface g0/1 BOGOTA(config-router)# BOGOTA(config)#int s0/0/0 BOGOTA(config-if)#band BOGOTA(config-if)#bandwidth 256 BOGOTA(config-if)#ip ospf cost 9500 BOGOTA(config-if)#

# *R2 – Miami*

Miami(config)#router ospf 1 OSPF process 1 cannot start. There must be at least one "up" IP interface Miami(config-router)#router-id 5.5.5.5 Miami(config-router)#network 172.31.21.0 0.0.0.3 area 0 Miami(config-router)#network 172.31.23.0 0.0.0.3 area 0 Miami(config-router)#network 209.165.200.228 0.0.0.7 area 0 Miami(config-router)#network 10.10.10.0 0.0.0.0 area 0 Miami(config-router)#

## *R3- Buenos Aires*

Buenosaires(config)#router ospf 1 Buenosaires(config-router)#router-id 8.8.8.8 Buenosaires(config-router)#network 192.168.4.0 0.0.0.255 area 0 Buenosaires(config-router)#network 192.168.5.0 0.0.0.255 area 0 Buenosaires(config-router)#network 192.168.6.0 0.0.0.255 area 0 Buenosaires(config-router)#network 172.31.23.0 0.0.0.3 area 0 Buenosaires(config-router)#exit Buenosaires(config)# Buenosaires(config)# Buenosaires(config)#exit

# **Verificar información de OSPF**

<span id="page-48-0"></span>2.1.3 Visualizar tablas de enrutamiento y routers conectados por OSPFv2

Se visualizan las tablas de enrutamiento con el comando *show ip route ospf* BOGOTA>ena  $0000711$ 

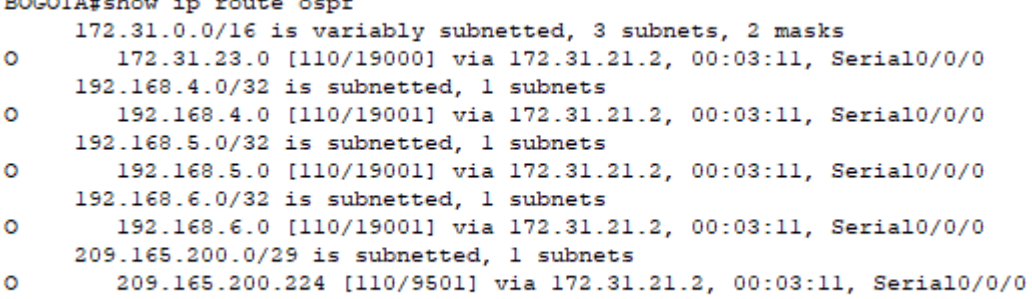

<span id="page-49-1"></span>BOGOTA#

*Figura 45 Comando show ip route ospf Bogota*

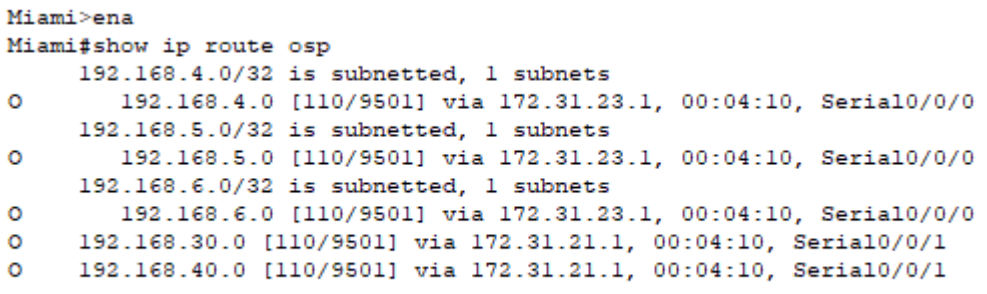

<span id="page-49-2"></span>Miami#

÷.

*Figura 46 Comando show ip route Miami*

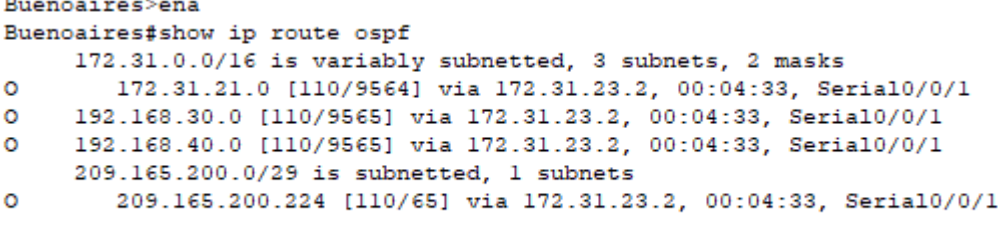

Buenoaires#

<span id="page-49-3"></span>*Figura 47 Comando show ip route ospf Buenos Aires*

<span id="page-49-0"></span>2.1.4 Visualizar lista resumida de interfaces por OSPF en donde se ilustre el costo de cada interface

Con el comando show ip ospf interface se puede visualizar el costo de la interfaz

<span id="page-50-1"></span>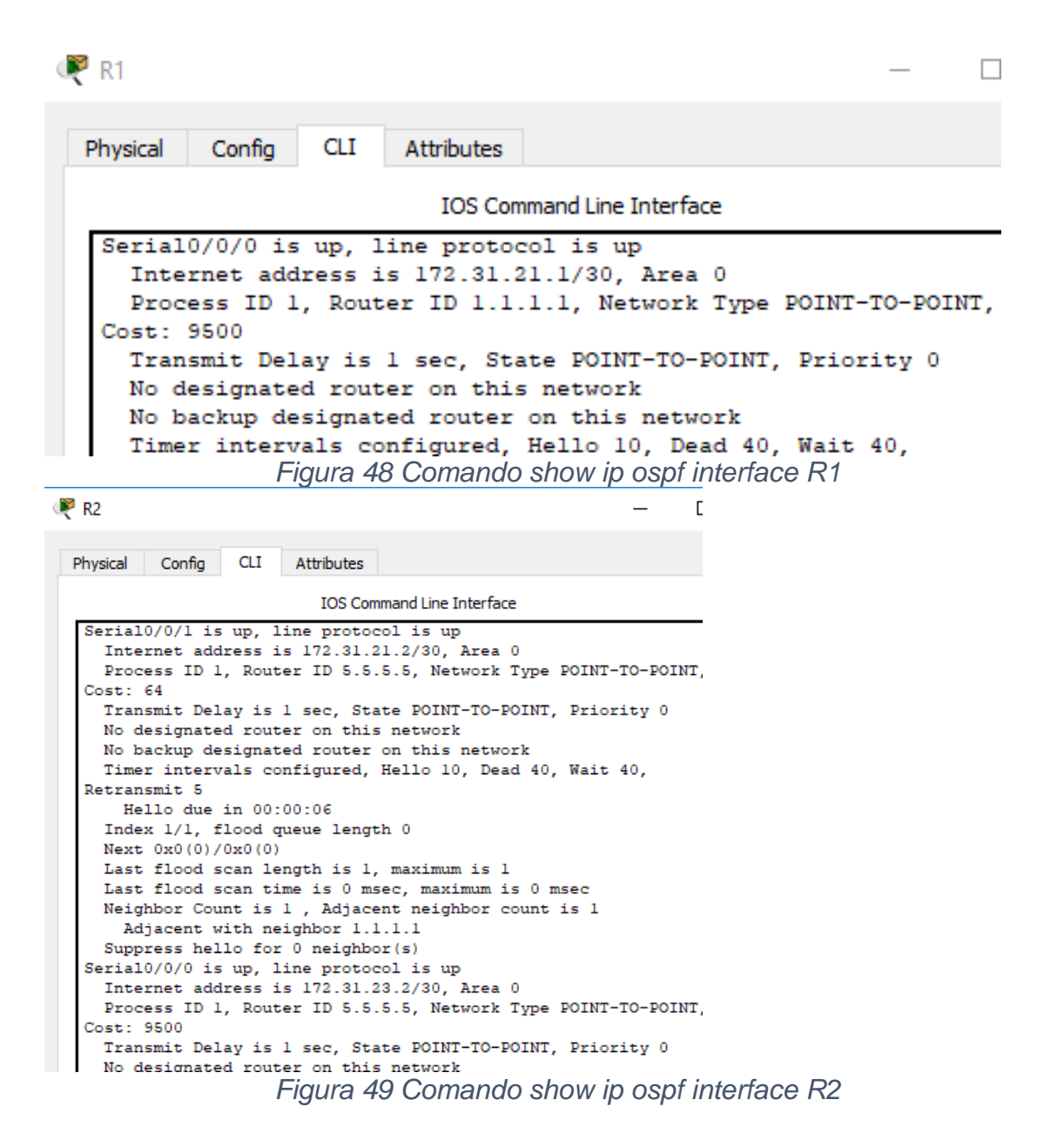

<span id="page-50-2"></span><span id="page-50-0"></span>2.1.5 Visualizar el OSPF Process ID, Router ID, Address summarizations, Routing Networks, and passive interfaces configuradas en cada router.

De igual forma , se utiliza el comando show ip ospf interface

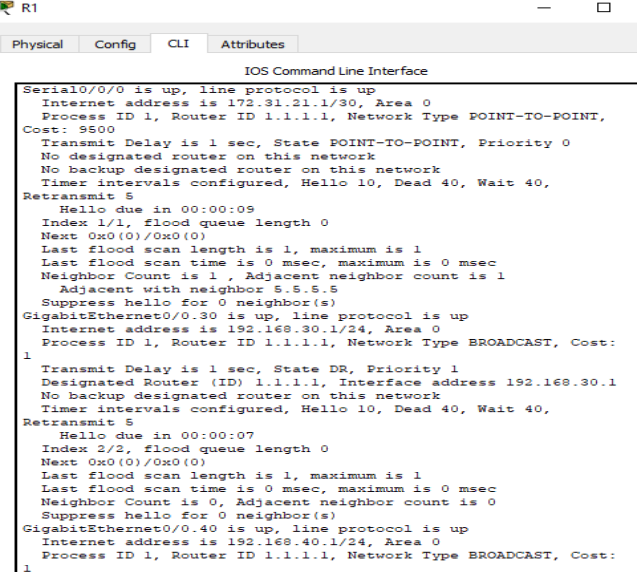

*Figura 50 Comando show ip ospf interface R1*

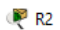

 $\Box$  $\overline{a}$ 

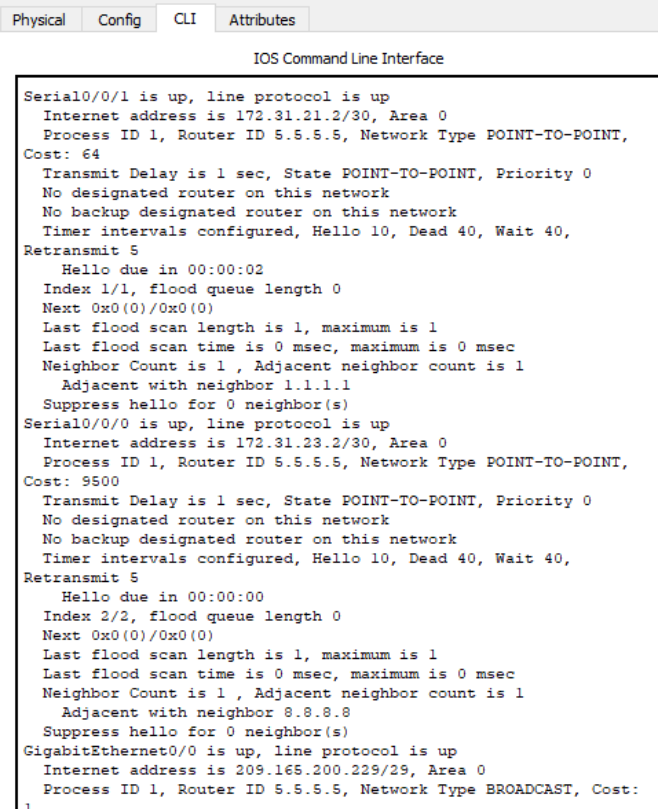

<span id="page-51-0"></span>*Figura 51 Comando show ip ospf interface R2*

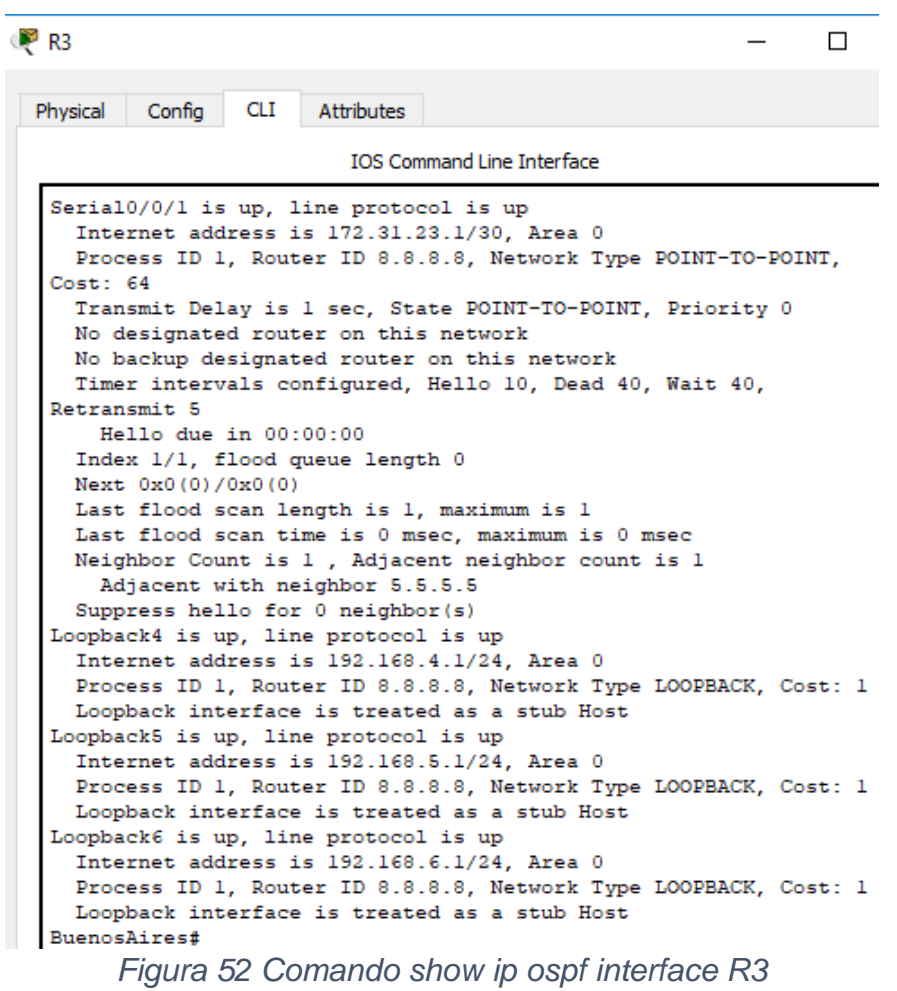

<span id="page-52-1"></span><span id="page-52-0"></span>2.1.6 Configurar VLANs, Puertos troncales, puertos de acceso, encapsulamiento, Inter-VLAN Routing y Seguridad en los Switches acorde a la topología de red establecida.

## *Configuración SW1*

Switch>ena Switch#config t Enter configuration commands, one per line. End with CNTL/Z. Switch(config)#hostname S1 SW1(config)#int vlan 1 SW1(config-if)#ip add 192.168.99.2 % Incomplete command. SW1(config-if)#ip add 192.168.99.2 255.255.255.0 SW1(config-if)#no shu SW1(config-if)# %LINK-5-CHANGED: Interface Vlan1, changed state to up %LINEPROTO-5-UPDOWN: Line protocol on Interface Vlan1, changed state to up

# *Configuracion VLAN*

SW1(config)#vlan 30

SW1(config-vlan)#name Administracion

SW1(config-vlan)#vlan 40

SW1(config-vlan)#name Mercadeo

SW1(config-vlan)#vlan 200

SW1(config-vlan)#name Mantenimiento

SW1(config-vlan)#exit

SW1(config)#int fa0/24

SW1(config-if)#switchport mode trunk

SW1(config-if)#

%LINEPROTO-5-UPDOWN: Line protocol on Interface FastEthernet0/24, changed state to down

%LINEPROTO-5-UPDOWN: Line protocol on Interface FastEthernet0/24, changed state to up

SW1(config-if)#switchport trunk native vlan 99

SW1(config-if)#int fa0/1

SW1(config-if)#switchport mode access

SW1(config-if)#switchport access vlan 30

SW1(config-if)#int fa0/3

SW1(config-if)#switchport mode trunk

SW1(config-if)#

%LINEPROTO-5-UPDOWN: Line protocol on Interface FastEthernet0/3, changed state to down

%LINEPROTO-5-UPDOWN: Line protocol on Interface FastEthernet0/3, changed state to up

SW1(config-if)#

SW1(config-if)#switchport trunk native vlan 99

SW1(config-if)#

# *Configuración SW2*

Switch>ena Switch#config t Enter configuration commands, one per line. End with CNTL/Z. Switch(config)#hostname SW2 SW2(config)#int vlan 1 SW2(config-if)#ip add 192.168.99.3 255.255.255.0 SW2(config-if)#no shu SW2(config-if)# %LINK-5-CHANGED: Interface Vlan1, changed state to up

%LINEPROTO-5-UPDOWN: Line protocol on Interface Vlan1, changed state to up SW2(config-if)# SW2(config)#vlan 30 SW2(config-vlan)#name Administracion

SW2(config-vlan)#vlan 40 SW2(config-vlan)#name M %CDP-4-NATIVE\_VLAN\_MISMATCH: Native VLAN mismatch discovered on FastEthernet0/3 (1), with S1 FastEthernet0/3 (99). ercadeo SW2(config-vlan)#name Mercadeo SW2(config-vlan)#vlan 200 SW2(config-vlan)#name Mantenimiento SW2(config-vlan)#switchport f0/3  $\lambda$ % Invalid input detected at '^' marker. SW2(config-vlan)#exit SW2(config)# SW2(config)#int fa0/3 SW2(config-if)#switchport mode trunk SW2(config-if)#switchport trunk native vlan 99 SW2(config-if)#int fa0/1 SW2(config-if)#switchpor mode access SW2(config-if)#acc SW2(config-if)#switchport acc vlan 40 SW2(config-if)# *Configuración Seguridad*

SW1>ena SW1#config t Enter configuration commands, one per line. End with CNTL/Z. SW1(config)#int fa0/1 SW1(config-if)#switchport port-security SW1(config-if)#

SW2>ena SW2#config t Enter configuration commands, one per line. End with CNTL/Z. SW2(config)#int fa0/1 SW2(config-if)#switchport port-security SW2(config-if)#

<span id="page-54-0"></span>2.1.7 En el Switch 3 deshabilitar DNS lookup ( para esta actividad se nombró como SW2)

Se realiza de la siguiente forma: SW2#config t Enter configuration commands, one per line. End with CNTL/Z. SW2(config)#no ip domain-lookup

Asignar direcciones IP a los Switches acorde a los lineamientos.

Se configuro la dirección ip 192.16.99.2 a Switch 1 y 192.16.99.3 a Switch 3 con la siguiente línea de comandos:

Interface vlan 1 ip address 192.168.99.3 255.255.255.0

Interface vlan 1 ip address 192.168.99.2 255.255.255.0

<span id="page-55-0"></span>2.1.8 Desactivar todas las interfaces que no sean utilizadas en el esquema de red.

Se desactivan con el *comando no shutdown* en un rango de Ip SW1#config t Enter configuration commands, one per line. End with CNTL/Z. SW1(config)#int range fa0/4-23 SW1(config-if-range)#no shu SW1(config-if-range)#

SW3(config)#int range fa0/4-24 SW3(config-if-range)#no shu SW3(config-if-range)#

<span id="page-55-1"></span>2.1.9 Implemente DHCP and NAT for IPv4 ( Se desarrolla en los puntos siguientes)

<span id="page-55-2"></span>2.1.10 Configurar R1 como servidor DHCP para las VLANs 30 y 40. (Se desarrolla en el punto siguiente)

<span id="page-55-3"></span>2.1.11 Reservar las primeras 30 direcciones IP de las VLAN 30 y 40 para configuraciones estáticas.

<span id="page-55-4"></span>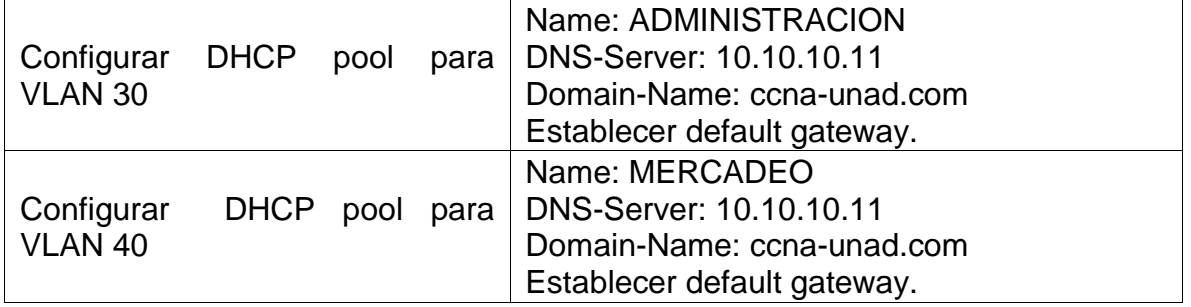

*Tabla 7 Parámetros DHCP*

# *Configuración DHCP R1 – BOGOTÁ*

(Cuando se configuraron las Ip a cada router se realizó la parte correspondiente a la creación de subinterfaces y encapsulamiento) BOGOTA(config)#ip dhcp pool Administracion BOGOTA(dhcp-config)#domain-name ccna-unad.com  $\wedge$ % Invalid input detected at '^' marker. BOGOTA(dhcp-config)#network 192.168.30.0 255.255.255.0 BOGOTA(dhcp-config)#dns-server 10.10.10.11 BOGOTA(dhcp-config)#de BOGOTA(dhcp-config)#default-router 192.168.30.1 BOGOTA(dhcp-config)#ip ex BOGOTA(dhcp-config)#exi BOGOTA(config)#ip ex BOGOTA(config)#ip dhcp pool Administracion BOGOTA(config)#ip dhcp excluded-address 192.168.30.1 192.168.30.30 BOGOTA(config)#ip dhcp pool Mercadeo BOGOTA(dhcp-config)#network 192.168.40.0 255.255.255.0 BOGOTA(dhcp-config)#dns BOGOTA(dhcp-config)#dns-server 10.10.10.11 BOGOTA(dhcp-config)#defa BOGOTA(dhcp-config)#default-router 192.168.40.1 BOGOTA(dhcp-config)#exit BOGOTA(config)# BOGOTA(config)#ip dhcp excluded-address 192.168.40.1 192.168.40.30 Se utilizan pantallazos para demostrar que los PC toman direcciones IP dentro del pool de manera dinámica

| $P_{C-A}$               |         |                 |                   |                          |  |
|-------------------------|---------|-----------------|-------------------|--------------------------|--|
| Physical<br>Config      | Desktop | Programming     | <b>Attributes</b> |                          |  |
| <b>IP Configuration</b> |         |                 |                   |                          |  |
| IP Configuration        |         |                 |                   |                          |  |
| $\odot$ DHCP            |         | Static          |                   | DHCP request successful. |  |
| <b>IP Address</b>       |         | 192.168.30.31   |                   |                          |  |
| Subnet Mask             |         | 255.255.255.0   |                   |                          |  |
| Default Gateway         |         | 192, 168, 30, 1 |                   |                          |  |
| <b>DNS Server</b>       |         | 10.10.10.11     |                   |                          |  |

<span id="page-57-1"></span>*Figura 53 Configuración PC/A*

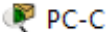

| Physical                | Config | Desktop | Programming    | <b>Attributes</b> |                          |
|-------------------------|--------|---------|----------------|-------------------|--------------------------|
| <b>IP Configuration</b> |        |         |                |                   |                          |
| IP Configuration        |        |         |                |                   |                          |
| O DHCP                  |        |         | Static         |                   | DHCP request successful. |
| <b>IP Address</b>       |        |         | 192.168.40.31  |                   |                          |
| <b>Subnet Mask</b>      |        |         | 255.255.255.0  |                   |                          |
| Default Gateway         |        |         | 192.168.40.1   |                   |                          |
| <b>DNS Server</b>       |        |         | 10, 10, 10, 11 |                   |                          |

<span id="page-57-2"></span>*Figura 54 Configuración PC/C*

<span id="page-57-0"></span>2.1.12 Configurar NAT en R2 para permitir que los host puedan salir a internet

MIAMI#config t Enter configuration commands, one per line. End with CNTL/Z. MIAMI(config)#ip nat pool NAT 209.165.200.229 209.165.200.230 netmask 255.255.255.248 MIAMI(config)#ac MIAMI(config)#access-list 1 permit 172.31.0.0 0.0.0.3

MIAMI(config)#ip nat inside source list 1 pool NAT MIAMI(config)#inter s0/0/1 MIAMI(config-if)#ip nat inside MIAMI(config-if)#inter s0/0/0 MIAMI(config-if)#ip nat inside MIAMI(config-if)#int g0/0 MIAMI(config-if)#ip nat outside MIAMI(config-if)#

<span id="page-58-0"></span>2.1.13 Configurar al menos dos listas de acceso de tipo estándar a su criterio en para restringir o permitir tráfico desde R1 o R3 hacia R2.

```
BOGOTA>ena
BOGOTA#config t
Enter configuration commands, one per line. End with CNTL/Z.
BOGOTA (config) #ip acc
BOGOTA (config) #ip access-list standard 15
BOGOTA(config-std-nacl)#deny 192.168.40.1 0.0.0.255
BOGOTA (config-std-nacl) #do show access-lists
Standard IP access list 15
   10 deny 192.168.40.0 0.0.0.255
BOGOTA(config-std-nacl)#deny 192.168.30.0 0.0.0.255
BOGOTA(config-std-nacl)#do show access-lists
Standard IP access list 15
   10 deny 192.168.40.0 0.0.0.255
    20 deny 192.168.30.0 0.0.0.255
BOGOTA(config-std-nacl)#int g0/0
BOGOTA(config-if)#ip access-group 10 in
BOGOTA(config-if)#ip access-group 20 in
BOGOTA (config-if)#
Figura 55 Configuración Router Bogota
```
<span id="page-58-2"></span><span id="page-58-1"></span>2.1.14 Configurar al menos dos listas de acceso de tipo extendido o nombradas a su criterio en para restringir o permitir tráfico desde R1 o R3 hacia R2.

```
Buenoaires>ena
Buenoaires#config t
Enter configuration commands, one per line. End with CNTL/Z.
Buenoaires (config) #acce
Buenoaires (config) #access-list 115 deny icmp any 192.168.30.1
0.0.0.255Buenoaires (config) #access-list 115 deny icmp any 192.168.40.1
0.0.0.255Buenoaires (config) #do sho access-lists
Extended IP access list 115
    10 deny icmp any 192.168.30.0 0.0.0.255
    20 deny icmp any 192.168.40.0 0.0.0.255
```
Buenoaires (config) #

<span id="page-58-3"></span>*Figura 56 Configuración Router Buenos Aires*

<span id="page-59-0"></span>2.1.15 Verificar procesos de comunicación y redireccionamiento de tráfico en los routers mediante el uso de Ping y Traceroute.

*Para confirmar la traducción de direcciones por NAT se realiza ping y tracert desde PC- A y PC- C a la dirección 209.165.200.230*

| PC-A         |                                                                                                    |                             |                                                                                                    |            |  |  |  |  |  |
|--------------|----------------------------------------------------------------------------------------------------|-----------------------------|----------------------------------------------------------------------------------------------------|------------|--|--|--|--|--|
| Physical     | Confia                                                                                                    | Desktop                     | Programming                                                                                                    | Attributes |  |  |  |  |  |
|              |                                                                                                    |                             |                                                                                                    |            |  |  |  |  |  |
|              | <b>Command Prompt</b>                                                                                                    |                             |                                                                                                    |            |  |  |  |  |  |
|              |                                                                                                    |                             |                                                                                                    |            |  |  |  |  |  |
|              | $Minimum = 13ms$ , $Maximum = 26ms$ , $Average = 19ms$                                                                                                    |                             |                                                                                                    |            |  |  |  |  |  |
|              | $C:\pmb{\geq}$ 209.165.200.230                                                                                                    |                             |                                                                                                    |            |  |  |  |  |  |
|              |                                                                                                    |                             | Pinging 209.165.200.230 with 32 bytes of data:                                                                                                    |            |  |  |  |  |  |
|              | Reply from 209.165.200.230: bytes=32 time=17ms TTL=126<br>Reply from 209.165.200.230: bytes=32 time=13ms TTL=126<br>Reply from 209.165.200.230: bytes=32 time=17ms TTL=126<br>Reply from 209.165.200.230: bytes=32 time=13ms TTL=126 |                             |                                                                                                    |            |  |  |  |  |  |
|              |                                                                                                    |                             | Ping statistics for 209.165.200.230:<br>Packets: Sent = 4, Received = 4, Lost = $0$ (0% loss),<br>Approximate round trip times in milli-seconds:<br>$Minimum = 13ms$ , $Maximum = 17ms$ , $Average = 15ms$ |            |  |  |  |  |  |
|              |                                                                                                    | C:\>tracert 209.165.200.230 |                                                                                                    |            |  |  |  |  |  |
|              | Tracing route to 209.165.200.230 over a maximum of 30 hops:                                                                                                    |                             |                                                                                                    |            |  |  |  |  |  |
|              | $1 \quad 1 \text{ ms}$                                                                                                    |                             |                                                                                                    |            |  |  |  |  |  |
|              |                                                                                                    |                             | 2 11 ms 14 ms 11 ms 172.31.21.2                                                                                                    |            |  |  |  |  |  |
| $\mathbf{3}$ | 1 ms                                                                                                    |                             | 18 ms 18 ms 209.165.200.230                                                                                                    |            |  |  |  |  |  |
|              | Trace complete.                                                                                                    |                             |                                                                                                    |            |  |  |  |  |  |

<span id="page-59-1"></span>*Figura 57 Comando tracert PC/A* PC-C

| Physical | Confia                                                           | Desktop                     | Programming                                                                            | Attributes                                                                                                    |  |  |  |
|----------|------------------------------------------------------------------|-----------------------------|----------------------------------------------------------------------------------------|----------------------------------------------------------------------------------------------------|--|--|--|
|          | <b>Command Prompt</b>                                            |                             |                                                                                        |                                                                                                    |  |  |  |
|          | Packet Tracer PC Command Line 1.0<br>$C:\$ >ping 209.165.200.230 |                             |                                                                                        |                                                                                                    |  |  |  |
|          | Pinging 209.165.200.230 with 32 bytes of data:                   |                             |                                                                                        |                                                                                                    |  |  |  |
|          |                                                                  |                             |                                                                                        | Reply from 209.165.200.230: bytes=32 time=33ms TTL=126<br>Reply from 209.165.200.230: bytes=32 time=26ms TTL=126<br>Reply from 209.165.200.230: bytes=32 time=17ms TTL=126<br>Reply from 209.165.200.230: bytes=32 time=22ms TTL=126 |  |  |  |
|          |                                                                  |                             | Ping statistics for 209.165.200.230:<br>Approximate round trip times in milli-seconds: | Packets: Sent = 4, Received = 4, Lost = $0$ (0% loss),<br>Minimum = $17ms$ , Maximum = $33ms$ , Average = $24ms$                                                                                                    |  |  |  |
|          |                                                                  | C:\>tracert 209.165.200.230 |                                                                                        |                                                                                                    |  |  |  |
|          | Tracing route to 209.165.200.230 over a maximum of 30 hops:      |                             |                                                                                        |                                                                                                    |  |  |  |
|          |                                                                  |                             |                                                                                        | 1 6 ms 0 ms 0 ms 192.168.40.1                                                                                                    |  |  |  |
| 2<br>3.  |                                                                  |                             |                                                                                        | 172.31.21.2<br>209.165.200.230                                                                                                    |  |  |  |
|          | Trace complete.                                                  |                             |                                                                                        |                                                                                                    |  |  |  |

<span id="page-59-2"></span>*Figura 58 Configuración PC/C*

*Para verificar la conectividad entre equipos de diferente VLAN se realiza ping entre PC-A y PC-C*

P PC-A Physical Config Desktop Programming Attributes Command Prompt Pinging 192.168.40.31 with 32 bytes of data: Reply from 192.168.40.31: bytes=32 time=11ms TTL=127 Reply from 192.168.40.31: bytes=32 time=19ms TTL=127 Reply from 192.168.40.31: bytes=32 time=16ms TTL=127 Reply from 192.168.40.31: bytes=32 time=21ms TTL=127 Ping statistics for 192.168.40.31: Packets: Sent = 4, Received = 4, Lost =  $0$  (0% loss), Approximate round trip times in milli-seconds:  $Minimum = 11ms, Maximum = 21ms, Average = 16ms$ 

<span id="page-60-0"></span>*Figura 59 Conectividad equipo PC/A*

**P** PC-C Config Desktop Programming Attributes Physical Command Prompt Pinging 192.168.30.31 with 32 bytes of data: Reply from 192.168.30.31: bytes=32 time=16ms TTL=127 Reply from 192.168.30.31: bytes=32 time=19ms TTL=127 Reply from 192.168.30.31: bytes=32 time=16ms TTL=127 Reply from 192.168.30.31: bytes=32 time=14ms TTL=127 Ping statistics for 192.168.30.31: Packets: Sent = 4, Received = 4, Lost = 0 (0% loss),<br>Packets: Sent = 4, Received = 4, Lost = 0 (0% loss),  $Minimum = 14ms$ ,  $Maximum = 19ms$ ,  $Average = 16ms$ 

<span id="page-60-1"></span>*Figura 60 Conectividad equipo PC/C*

*Para verificar la comunicación de un host perteneciente a la VLAN hacia otras redes se realiza ping y tracert al router 3 Buenos Aires* 

<span id="page-60-2"></span>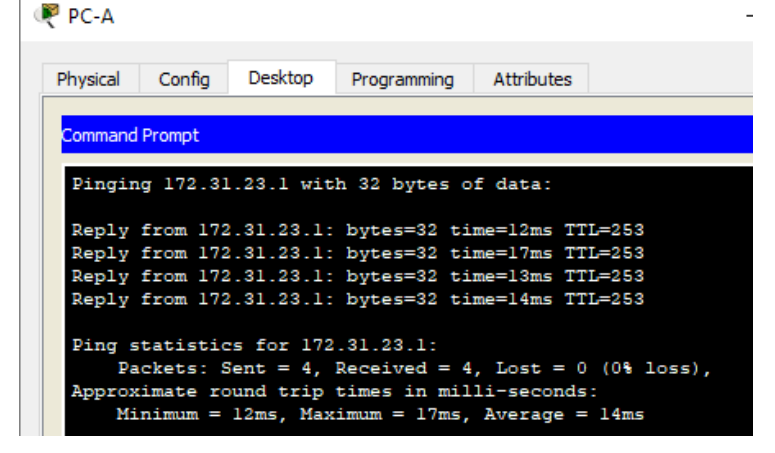

*Figura 61 Conectividad PC/A*

#### **CONCLUSIONES**

<span id="page-61-0"></span>De acuerdo con el desarrollo práctico de los anteriores ejercicios se logra el afianzamiento de los conocimientos adquiridos durante el desarrollo del Diplomado de Profundización CISCO.

Se trabaja con el software de simulación Packet Tracer, idóneo para establecer conectividad entre los dispositivos, crear vlans, configurar dispositivos intermediarios y finales, además de desarrollar las pruebas pertinentes para demostrar el correcto funcionamiento de estas actividades.

Se adquieren conocimientos sobre comandos básicos de configuración de routers y switches CISCO, así como la configuración de parámetros de los protocolos DHCP, OSPF, NAT, creación de VLAN y listas de acceso, entre otros, aprovechando de manera eficiente lo aprendido durante las unidades vistas.

#### **BIBLIOGRAFIA**

<span id="page-62-0"></span>Configurar DHCPv6 en Server con varios routers (Cisco Packet Tracer). [video] . {En línea} {14 de marzo de 2017}.Disponible en: (https://www.youtube.com/watch?v=EyVq7rLFxh0&t=201s)

El protocolo DHCP {En línea} {sin fecha}. Disponible en: https://es.ccm.net/contents/261-el-protocolo-dhcp

Guía de diseño OSPF. {En línea} {sin fecha}. Disponible en: https://www.cisco.com/c/es\_mx/support/docs/ip/open-shortest-path-first-ospf/7039- 1.pdf

NAT {En línea} {2010}.Disponible en: (https://es.slideshare.net/laura1352/nat)

RODRÍGUEZ, Xavier. Configuración de PAT, overload o sobrecarga. {En línea} {28 de junio de 2007}. Disponible en: (https://rodri.wordpress.com/2007/06/28/configuracion-de-pat-overload-osobrecarga/)

WALTON, Alex. Configuración de la Nat. {En línea} {3 de febrero de 2018}. Disponible en: (https://ccnadesdecero.es/configuracion-nat-estatica-dinamica-pat/)